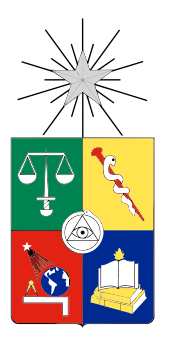

#### UNIVERSIDAD DE CHILE FACULTAD DE CIENCIAS FÍSICAS Y MATEMÁTICAS DEPARTAMENTO DE CIENCIAS DE LA COMPUTACIÓN

#### UNA HERRAMIENTA DE TECNOLOGÍA DE LA INFORMACIÓN PARA APOYAR EL APRENDIZAJE DE INGLÉS EN QUINTO BÁSICO

### MEMORIA PARA OPTAR AL TÍTULO DE INGENIERO CIVIL EN COMPUTACIÓN

NICOLÁS ANDRES PINILLA CANDIA

PROFESOR GUÍA: JOSÉ ALBERTO PINO URTUBIA

MIEMBROS DE LA COMISIÓN: ANDRÉS MUÑOZ ORDENES ÉRIC TANTER

> SANTIAGO DE CHILE 2013

## **Resumen**

En el siguiente trabajo se muestra que existe la necesidad de apoyar y reforzar el aprendizaje de inglés en niños de quinto básico. Con este fin fue desarrollada una aplicación para dispositivos móviles con sistema operativo Android que consiste en dos juegos.

El idioma inglés cada vez toma más importancia en todo el mundo debido a la fuerte integración global. Tener un buen manejo de inglés aumenta las posibilidades laborales.

Chile ha notado esta necesidad a través del Ministerio de Educación, que ha tomado acciones para reforzar el aprendizaje del idioma inglés. Se han hecho cambios curriculares en el programa de estudio y se ha creado el programa "Inglés a Puertas Abiertas" que ha presentado recursos educativos como "It's my turn" o "English Camps".

Aunque ciertamente se ha tomado preocupación por el tema, no ha sido suficiente, ya que estudios realizados internacionalmente por la organización Education First dejan en evidencia que Chile tiene un nivel muy bajo en el manejo del idioma inglés.

Para reforzar la adquisición de conocimientos temprana, y de esta manera poder formar una base sólida para el futuro aprendizaje del idioma, se decidió desarrollar la aplicación para dispositivos móviles, enfocándose en los alumnos de quinto año básico porque es el primer año en que la asignatura de inglés es obligatoria en los colegios de Chile.

La validación de la aplicación fue realizada en un quinto básico del Colegio Marista Instituto O'Higgins, ubicado en la VI Región. Esta validación logró determinar que el contenido era el adecuado y que los juegos dentro de la aplicación son entretenidos y logran despertar el interés de los niños.

## **Agradecimientos**

Agradecer a mi familia, que siempre me ha apoyado en todo, sobre todos a mis padres quienes siempre se han esforzado para que no me falte nada y poder estudiar de la mejor manera.

A mi polola Vale, quien me apoyó durante toda la carrera y siempre estuvo a mi lado cuando la necesité.

A mi profesor guía José Pino, quien me ayudó durante todo el proceso de la memoria, siempre preocupado de guiarme por el mejor camino para ser un buen profesional.

Al colegio Instituto O'Higgins de Rancagua y sus profesores, que además de darme una excelente formación durante 12 años, me permitió realizar las pruebas necesarias para poder realizar este trabajo.

## Tabla de contenido

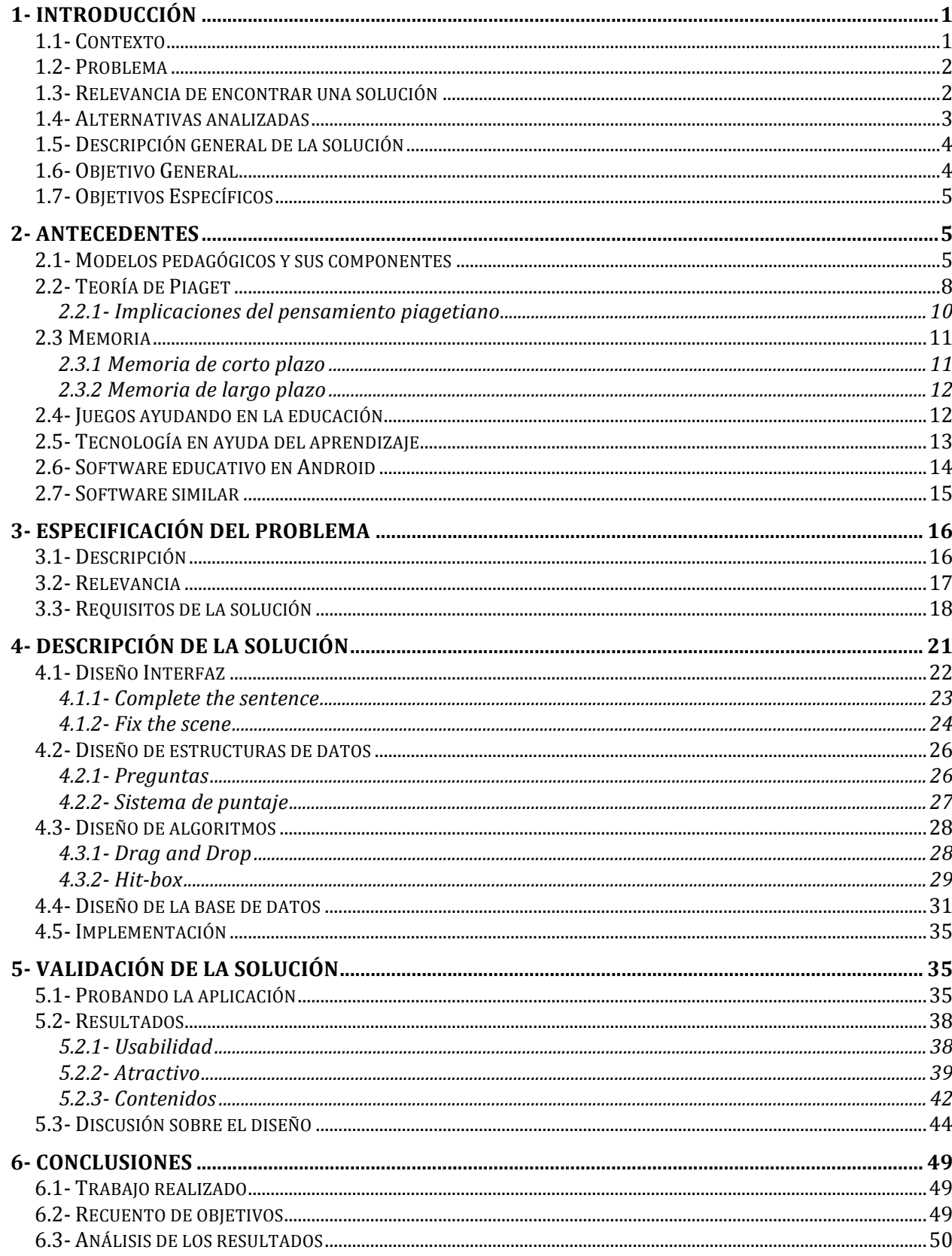

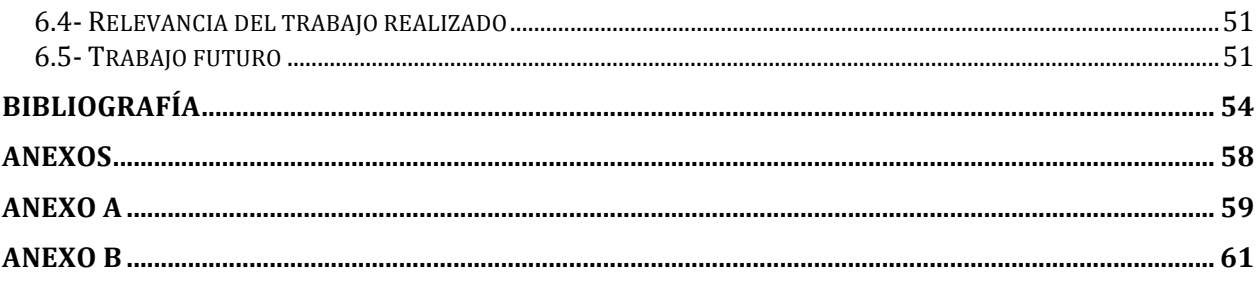

# **Índice de gráficos**

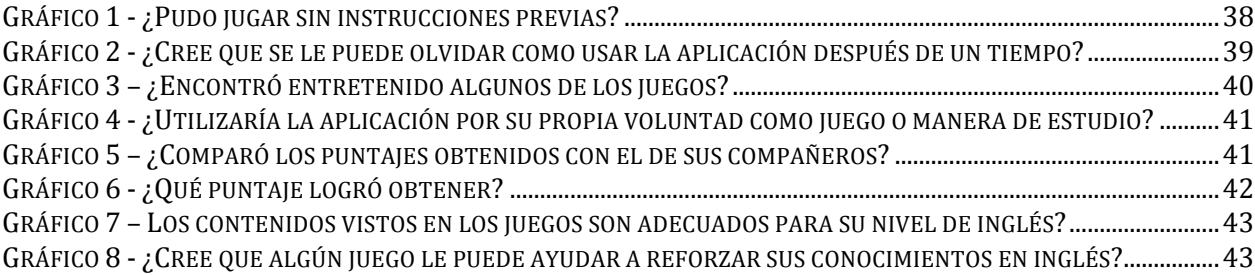

# Índice de tablas

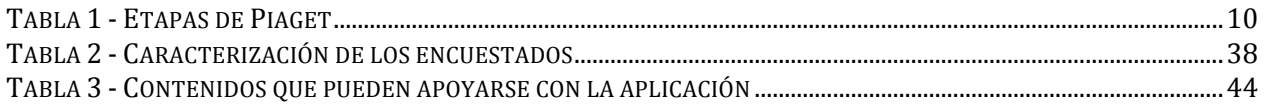

# Índice de figuras

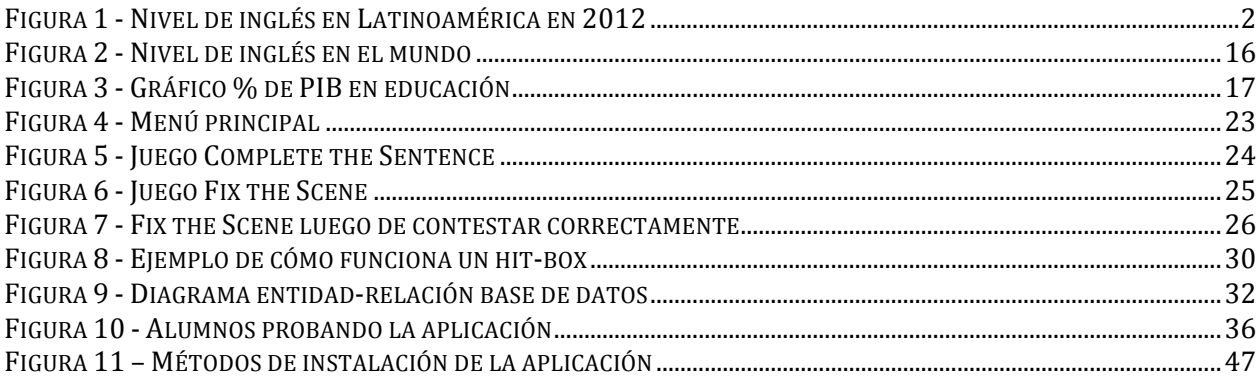

## **1- Introducción**

### **1.1- Contexto**

Todos los años más gente de distintas lenguas está aprendiendo inglés. En países alrededor del mundo los sistemas de educación públicos están enseñando inglés desde etapas pre-escolares. Muchas Universidades tienen el inglés como requisito de admisión o graduación.

En Chile, ésto no ha pasado desapercibido. Es por ésto que, en el año 2012 el Ministerio de Educación ha realizado un cambio en las bases curriculares de la educación básica en el área del idioma extranjero inglés[1], en las cuales parten de la base que el inglés es una herramienta de comunicación global y una vía de acceso a mayores conocimientos y a las tecnologías actuales.

Algunos de los principales elementos incorporados son:

- Énfasis en la comprensión y la comunicación significativa, destacando la importancia del vocabulario y del uso de material que apoye la comprensión.
- Importancia de la naturaleza interactiva del idioma.
- Visión del idioma como un medio para comunicar significados y adquirir información, en lugar de ser un objeto de estudio en sí mismo.

Además de ésto, existe el programa "Inglés a Puertas Abiertas" que ha creado recursos educativos como "It's my turn"[2] e "English Camps"[3]. El primero, es una propuesta interactiva enfocada en el aprendizaje del inglés de alumnos de quinto y sexto básico de escuelas rurales, mediante un set de clases pregrabadas que cubren todo el año escolar, en formato DVD. El segundo, son campamentos de inmersión a la lengua inglesa, diseñados para entregar a los estudiantes oportunidades de practicar inglés en contextos reales con actividades interactivas.

Estas medidas ayudan, pero no se tiene un acceso constante a ellas, sino que sólo están disponibles en períodos de tiempo pre-establecidos y no pueden aplicarse tan masivamente para abarcar a una gran cantidad de

alumnos. También el nivel de interactividad que entrega un DVD no es muy alto. Finalmente, son sólo para uso individual, pero no-colaborativo.

### **1.2- Problema**

Después de un estudio realizado por la organización internacional Education First, quedó en evidencia el bajo nivel promedio que tienen los chilenos en el manejo del idioma extranjero inglés. En dicho estudio, Chile quedó calificado con un nivel "Muy bajo", incluso, dentro de los países latinoamericanos, sólo se encuentra un poco más arriba de la mitad de la tabla.

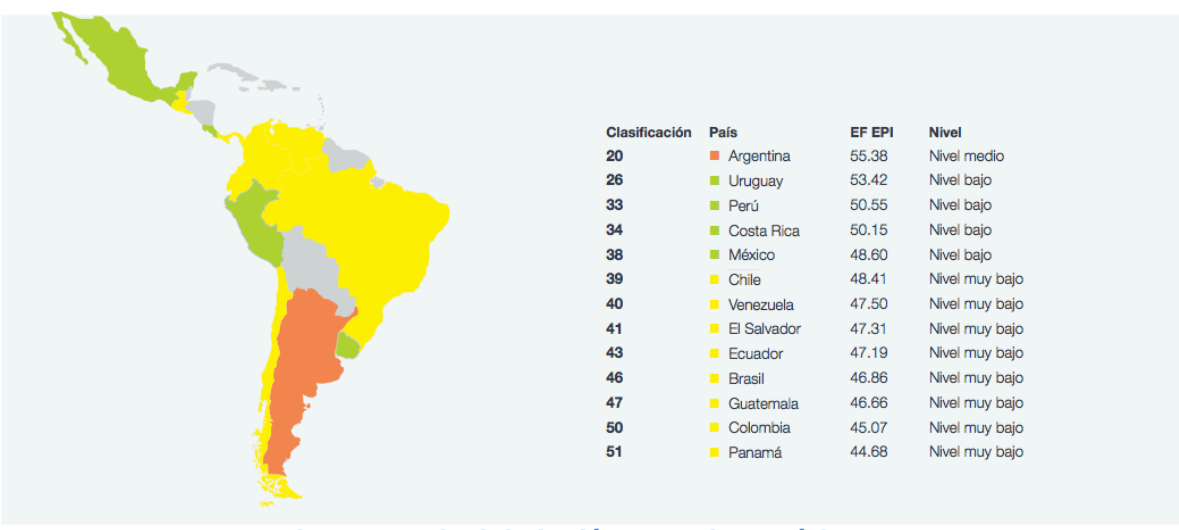

**Figura 1 - Nivel de inglés en Latinoamérica en 2012**

### **1.3- Relevancia de encontrar una solución**

Esta situación da indicios que el aprendizaje del inglés podría no ser un problema de financiamiento (sin desconocer que sigue siendo un problema), sino de oportunidades y métodos de enseñanza, más capacitación a los profesores, un seguimiento a los mismos, mejor infraestructura y medios audiovisuales, entre otros. El tema de esta memoria cubrirá sólo una parte de estos problemas, en el área de nuevos métodos de enseñanza que incentiven la interactividad.

### **1.4- Alternativas analizadas**

Una alternativa considerada fue hacer una aplicación para computadores de escritorio, pero fue descartada rápidamente porque ya existen varias opciones para esta plataforma. Es por ésto que no se estaría agregando nada nuevo. Las alternativas existentes van desde juegos en la web hasta cursos completos que se pueden encontrar en CD, DVD o incluso online.

También existen recursos tradicionales para estudiantes como son los libros, programas en idioma inglés en TV cable y canciones en distintos formatos, pero no todos los niños pueden tener acceso a ellos. Sin embargo el grado de penetración de smartphones ha crecido, en particular en estudiantes[5].

Otra alternativa era hacerlo para dispositivos móviles, lo que además de ser novedoso, da la ventaja de poder usarse prácticamente en cualquier lugar, lo que lo hacía la mejor opción para el uso, ya sea en al sala de clases o en el hogar.

Luego de elegir que sería una aplicación para dispositivos móviles, se debe seleccionar el sistema operativo para el cual sería diseñada. Para esto se toma en cuenta que los dos sistemas operativos más utilizados son Android e iOS, los cuales combinados representan el 92.3% del abastecimiento para el mercado en el primer cuarto de 2013[17]. Entre estos dos, Android representa un 75% y cuenta con una gama más amplia de productos que lo utilizan, lo que lo hace accesible para un rango mayor de personas. Por esta razones se decide que la aplicación sería desarrollada para equipos con el sistema operativo Android.

Para programar la aplicación en Android se puede utilizar el *ADT Bundle* obtenido desde la página oficial de Android[36], el cual contiene las herramientas del SDK (Standard Delevopment Kit) para Android, Eclipse como IDE (Integrated Development Environment) con plugin ADT (Android Development Tools) y un emulador de dispositivos virtuales para hacer pruebas. Se opta por utilizar este bundle porque trae todo lo necesario para el desarrollo y testing requeridos.

### **1.5- Descripción general de la solución**

El objetivo es crear una aplicación para smartphones con sistema operativo Android. Esto porque es más accesible y está más masificado que otros sistemas operativos. Esta aplicación tiene como objetivo hacer que el aprendizaje sea interesante y atrayente para alumnos de 10 a 11 años de edad. Es por esto que se piensa en diseñar un juego 100% en inglés, tanto menús como instrucciones, en donde se realicen preguntas relacionadas a la materia establecida por el Ministerio de Educación en el programa de estudio para quinto básico.

Las preguntas consisten en una imagen donde se muestre algún objeto con características distintivas, ya sea color, forma, tamaño, etc. Se dan cuatro opciones al alumno, en las que se puede preguntar por la posición con respecto a otro elemento, o alguna de sus características. Otro tipo de pregunta es dar una imagen de fondo que corresponda a algún lugar conocido por los alumnos, ya sea una sala de clase o un lugar de la casa, cuatro frases que indiquen la posiciones de ciertos objetos y cuatro imágenes correspondientes a los mismos objetos anteriores, los que el alumno debe posicionar correctamente.

Se usa este diseño para los juegos, porque combinados permiten realizar preguntas enfocadas a reforzar gran parte de los contenidos del curso, por lo que puede ser usado a lo largo del año completo, y no sólo de algunas clases.

### **1.6- Objetivo General**

Crear una aplicación orientada a smartphones con sistema operativo Android para el apoyo del aprendizaje de inglés en la etapa de educación básica, específicamente en alumnos de quinto básico.

### **1.7- Objetivos Específicos**

- La aplicación debe ser usable por alumnos de quinto básico y por los padres de los mismos, es decir, fácil de aprender a usar y que no se olvide entre usos.
- Desarrollar una aplicación que permita ejercitar y reforzar al menos el 50% de la materia de inglés definida por el programa oficial de quinto básico.
- Que sea compatible con sistema operativo Android.

## **2- Antecedentes**

La velocidad con la que avanza la tecnología es cada vez mayor, lo que hace que cada vez más personas, de todas las edades y grupos sociales, estén expuestas a estos avances. A continuación se presenta cómo estos avances tecnológicos pueden ser usados para reforzar la adquisición de conocimientos, y los modelos pedagógicos y cognitivos involucrados.

### **2.1- Modelos pedagógicos y sus componentes**

Un modelo pedagógico es un conjunto de mensajes que sustentan una forma particular de entender la educación y permiten suponer que, a partir de la teoría, todos los enunciados fundamentales y complementarios de ésta resultan verdaderos y consecuentes.

El modelo pedagógico es una organización de la construcción y transmisión cultural derivada de una forma particular de entender la educación y que, además, implica la selección, organización, transmisión y evaluación del conocimiento.

Está constituido por tres sistemas de mensajes[18]:

- El currículo: Es la estructura académica, que define lo que se acuerda como conocimiento válido y sentido de la acción.
- La didáctica: Define lo que se asume como mecanismo y sentido de la

transmisión válida del currículo, y de la evaluación. Define lo que se acepta como comprensión válida del conocimiento, tanto a partir de quién enseña como de quién aprende.

• Las normas de relación social y de modalidades intrínsecas de control: Son un código educativo como conjunto de principios; estructuran y regulan el modelo. Con base en este código se establecen los parámetros de producción histórica de la cultura.

El modelo pedagógico permite organizar adecuadamente los contenidos académicos como conocimientos válidos, la didáctica que operativiza el currículo, la evaluación que define la validez de los aprendizajes y todos los parámetros que regulan la producción de la cultura escolar. La estructura de un modelo, se basa en la interrelación de sus componentes fundamentales: el estudiante, el profesor-tutor, el contexto, los materiales y medios pedagógicos, las formas de evaluación y el proceso de educación, entre otros.

Hay que reconocer que el modelo es una forma de concebir la práctica del proceso enseñanza-aprendizaje que consta de varios elementos distintivos.

Entre ellos se señalan:

- La concepción de educación,
- Un supuesto sobre lo que es el estudiante,
- Una forma de considerar al profesor,
- Una concepción del conocimiento y
- Una forma de concretar la acción de enseñanza y de aprendizaje.

La actividad de enseñanza/aprendizaje está definida por tres vértices que según explica Beillert[19] (1996) se unen formando un triángulo. Estos vértices están representados por el estudiante, el docente y el conocimiento. El modelo pedagógico priorizará la actividad de la enseñanza si el eje elegido es el docente-conocimiento. En este caso, el estudiante es considerado como un elemento más bien pasivo, que debe atender a los protagonistas del proceso.

Si se prioriza el eje estudiante-conocimiento entonces el énfasis estará en la actividad del aprendizaje. En este último caso, lo importante es el alumno, su relación con lo que quiere aprender y los procesos por los cuales integra los conocimientos. El docente se toma como un facilitador del cual eventualmente se podría llegar a prescindir en buena medida.

La última línea la docente-estudiante enfatiza la relación humana y su importancia en el tercer proceso implicado en la enseñanza- aprendizaje, que es la formación; no entendida tan solo como transmisión-adquisición de conocimientos sino como proceso bidireccional de adquisición de cultura y desarrollo de valores.

Un modelo es una aproximación teórica útil en la descripción y comprensión de los aspectos interrelacionados de un fenómeno. El fenómeno sobre el que reposa la labor educadora institucional se relaciona directamente con el hecho de que las labores pedagógicas presentan desafíos continuos a los actores en el proceso educativo con el fin de buscar la evolución de los mecanismos de aprendizaje-enseñanza-aprendizaje, materializados en actitudes, en las prácticas pedagógicas y en el modo de abordar las estructuras curriculares en su conjunto. Para los estudiantes, el objetivo es ampliar sus horizontes de aprendizaje. Para el profesor su labor es generar nuevos y significativos aprendizajes, a partir de lo que el estudiante sabe, siente y le corresponde vivir.

De esta manera, un modelo pedagógico busca posibilitar la participación de los estudiantes en distintas actividades; establecer un clima relacional afectivo y emocional; promover la utilización y profundización autónoma de los conocimientos y establecer relaciones constantes entre los nuevos contenidos y los conocimientos previos de los estudiantes, entre otras posibilidades.

En síntesis, el modelo pedagógico es la representación ideal del mundo real.

La pedagogía ha construido, a partir de la historia, una serie de modelos como representaciones ideales del mundo real de lo educativo, para explicar teóricamente su hacer, es decir, comprender lo existente.

Se debe advertir que estos modelos son dinámicos, se transforman y pueden ser imaginados para evidenciarse en el mundo real. En este sentido hay varios autores que presentan sus planteamientos. Al respecto Porlan[21] señala la existencia de cuatro modelos pedagógicos.

Descubre que dos de ellos enfatizan el eje estudiante–conocimiento: modelo tradicional y conductista; el tercer modelo es el espontaneista que enfatiza el eje alumno-conocimiento. El cuarto modelo, crítico, prioriza el eje docentealumno, considerando que, si bien el conocimiento es necesario, lo importante es la formación de la persona y que, dadas esas condiciones, el conocimiento será adquirido en la medida de lo que sea necesario.

### **2.2- Teoría de Piaget**

Jean Piaget fue uno de los expertos más influyentes en cuanto al desarrollo infantil en el siglo XX. Su trabajo ha tenido mucha influencia en la investigación educacional y psicología del desarrollo[20].

Piaget propuso que el aprendizaje de los niños se hace a través del proceso de adaptación. El cual consiste en un proceso activo en el que los niños, al experimentar con el mundo e interactuar con él, construyen estructuras de conocimiento. La idea de que los niños construyen su propio conocimiento en base a sus experiencias, y que esta construcción depende de las estructuras de conocimiento existentes de cada persona, tiene el nombre de constructivismo. Esto contrasta con la idea de que los niños simplemente almacenan el conocimiento impartido por otros y que todos perciben sus experiencias de la misma forma.

Piaget distingue tres tipos de conocimientos que el sujeto puede poseer:

- Conocimiento físico: es el que pertenece a los objetos del mundo natural; se refiere básicamente al que está incorporado, por abstracción empírica, en los objetos. La fuente de este razonamiento está en los objetos (por ejemplo la dureza de un cuerpo, el peso, la rugosidad, el sonido que produce, el sabor, la longitud, etc.). Este conocimiento es el que adquiere el niño a través de la manipulación de los objetos que le rodean y que forman parte de su interacción con el medio. Ejemplo de ello, es cuando el niño manipula los objetos que se encuentran en el aula y los diferencia por textura, color, peso, etc.
- Conocimiento lógico-matemático**:** es el que no existe por sí mismo en la realidad (en los objetos). La fuente de este razonamiento está en el sujeto y éste la construye por abstracción reflexiva. De hecho se deriva de la coordinación de las acciones que realiza el sujeto con los objetos. El ejemplo más típico es el número, si nosotros vemos tres objetos frente a nosotros en ningún lado vemos el "tres", éste es más bien producto de una abstracción de las coordinaciones de acciones que el sujeto ha realizado, cuando se ha enfrentado a situaciones donde se encuentren tres objetos. El conocimiento lógico-matemático es el que construye el niño al relacionar las experiencias obtenidas en la

manipulación de los objetos. Por ejemplo, el niño diferencia entre un objeto de textura áspera con uno de textura lisa y establece que son diferentes. El conocimiento lógico-matemático "surge de una abstracción reflexiva", ya que este conocimiento no es observable y es el niño quien lo construye en su mente a través de las relaciones con los objetos, desarrollándose siempre de lo más simple a lo más complejo, teniendo como particularidad que el conocimiento adquirido una vez procesado no se olvida, ya que la experiencia no proviene de los objetos sino de su acción sobre los mismos. De allí que este conocimiento posea características propias que lo diferencian de otros conocimientos.

• Conocimiento social: puede ser dividido en convencional y no convencional. El conocimiento social convencional, es producto del consenso de un grupo social y la fuente de éste conocimiento está en los otros (amigos, padres, maestros, etc.). Algunos ejemplos serían: que los domingos no se va a la escuela, que no hay que hacer ruido en un examen, etc. El conocimiento social no convencional, sería aquel que es referido a nociones o representaciones sociales y que es construido y apropiado por el sujeto. Ejemplos de este tipo serían: noción de rico-pobre, noción de ganancia, noción de trabajo, representación de autoridad, etc.

Probablemente el trabajo más conocido y criticado de Piaget son sus ideas de las etapas del desarrollo. La descripción de estás etapas son muy útiles para identificar por qué los niños pueden tener problemas para ciertos tipos de interacción. Piaget propone que todos los niños atraviesan ciertas etapas en su desarrollo del pensamiento. En cada etapa presentan comportamientos típicos y están limitados en los tipos de operaciones mentales que pueden realizar. Todos pasan por estas etapas en el mismo orden, y ninguna de ellas puede ser pasada por alto, aunque cada etapa tiene una edad propuesta, Piaget reconoce que no todos demoran lo mismo en cada etapa, por lo que puede haber una diferencia en la edad en que cada persona empieza y termina las etapas. Las 4 etapas propuestas son las siguientes:

- Etapa sensorial-motora (0 a 2 años)
- Etapa pre operacional (2 a 7 años)
- Etapa de operaciones concretas (7 a 11 años)
- Etapa de operaciones formales (11 a 16 años)

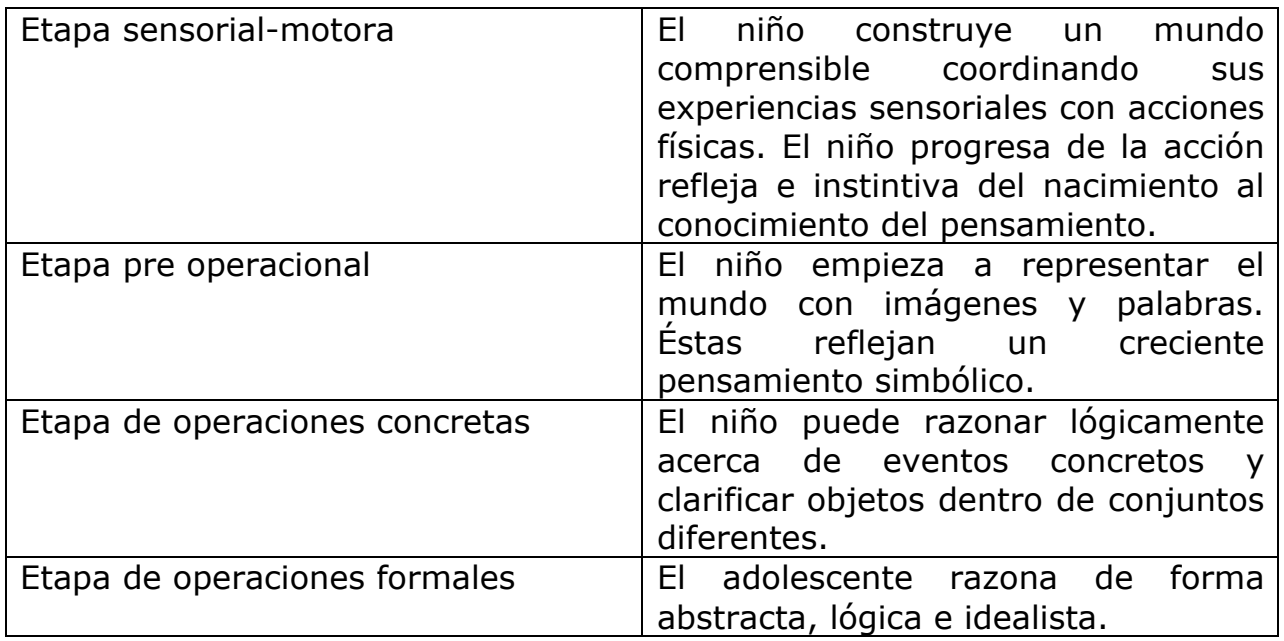

**Tabla 1 - Etapas de Piaget**

En la etapa pre operacional los niños son egocéntricos, en el sentido que solo pueden ver el mundo desde su propia perspectiva y tienen muchas dificultades para aceptar el punto de vista de otras personas. También tienden a enfocarse sólo en una característica de los objetos a la vez. Pero cuando avanzan a la etapa de operaciones concretas es más fácil para ellos apreciar el punto de vista de otras personas.

#### **2.2.1- Implicaciones del pensamiento piagetiano**

Piaget indica que la enseñanza se produce "de dentro hacia afuera". Para él la educación tiene como finalidad favorecer el crecimiento intelectual, afectivo y social del niño[8], pero teniendo en cuenta que ese crecimiento es el resultado de unos procesos evolutivos naturales. La acción educativa, por tanto, ha de estructurarse de manera que favorezcan los procesos constructivos personales, mediante los cuales opera el crecimiento. Esto no implica que el niño tenga que aprender en solitario. Bien al contrario, una de las característica básicas del modelo pedagógico piagetiano es, justamente, el modo en que resaltan las interacciones sociales horizontales.

Las implicaciones del pensamiento piagetiano en el aprendizaje inciden en la concepción constructivista del aprendizaje. Los principios generales del pensamiento piagetiano sobre el aprendizaje son:

- Los objetivos pedagógicos deben, además de estar centrados en el niño, partir de las actividades del alumno.
- Los contenidos no se conciben como fines, sino como instrumentos al servicio del desarrollo evolutivo natural.
- El principio básico de la metodología piagetiana es la primacía del método de descubrimiento.
- El aprendizaje es un proceso constructivo interno.
- El aprendizaje depende del nivel de desarrollo del sujeto.
- El aprendizaje es un proceso de reorganización cognitiva.
- En el desarrollo del aprendizaje son importantes los conflictos cognitivos o contradicciones cognitivas.
- La interacción social favorece el aprendizaje.
- La experiencia física supone una toma de conciencia de la realidad que facilita la solución de problemas e impulsa el aprendizaje.
- Las experiencias de aprendizaje deben estructurarse de manera que se privilegie la cooperación, la colaboración y el intercambio de puntos de vista en la búsqueda conjunta del conocimiento (aprendizaje interactivo).

Todo esto hace que alumnos de quinto básico sean un buen objetivo de la herramienta considerando que ya están en las últimas etapas del desarrollo cognitivo. Esto último es reforzado por un documento de Hiroaki Ogata y Yoneo Yano[9], donde se señala que en el aprendizaje colaborativo, el conocimiento distribuido y las diferentes perspectivas permiten a los aprendices lograr tareas y desarrollar conocimientos más allá de lo que cualquiera podría hacer solo. Es por esto que es importante que los estudiantes colaboren entre ellos frecuentemente.

### **2.3 Memoria**

#### **2.3.1 Memoria de corto plazo**

La memoria de corto plazo almacena información, durante un período corto de tiempo, de forma que se encuentre inmediatamente disponible. Esta memoria en adultos permite almacenar, en promedio, 7 "trozos" de información, solo pudiendo almacenar 4 o 5 para niños de 5 años, y 6 para los con 9 años de edad. Esto limita la cantidad de información que puede almacenar un niño mientras se encuentra resolviendo un problema y las relaciones que pueden establecer entre piezas de información.

#### **2.3.2 Memoria de largo plazo**

La memoria de largo plazo se divide en dos grandes subtipos, la memoria explícita y la memoria implícita. La memoria explícita involucra recuerdos que son conservados de forma consciente e incluye la memoria semántica (recordar hechos) y la memoria episódica ( recordar eventos, emociones, lugares, y otros conocimientos contextuales). La memoria implícita mantiene información que no se almacena conscientemente. Tiende a crearse lentamente por medio de la repetición e involucra información de cómo realizar tareas.

Para almacenar información en la memoria de largo plazo los niños usan diversas estrategias, como repetición verbal, que aparece en la educación básica. Otras estrategias son organizar la información o vincular conceptos a través de imágenes.

### **2.4- Juegos ayudando en la educación**

Game-based learning (GBL) o aprendizaje basado en el juego ha sido propuesto como una herramienta efectiva en el aprendizaje[22]. Van Ments llama *estructura superficial* de un juego a las mecánicas observables de la actividad[23]. Mientras que Gredler define como *estructura profunda* a los mecanismos psicológicos que operan en el ejercicio[24].

Una base teórica para los juegos educacionales[25] puede ser la Teoría Cognitiva de Aprendizaje Multimedia[26], que a su vez está basada en la Teoría de Dual Coding de Paivio[27]. La Teoría de Dual Coding especifica que el sistema cognitivo de un estudiante (memoria) opera en dos canales distintos, verbal y pictórico. Ocupar ambos canales para proveer información al estudiante le permite obtener un mejor entendimiento del material educativo[26].

### **2.5- Tecnología en ayuda del aprendizaje**

El grado de penetración de los llamados teléfonos inteligentes (smartphones) en Chile alcanza un 30% del mercado, en particular en estudiantes, "que prácticamente se han tomado este mercado"[5]. Siendo que la mayoría de los smartphones son táctiles, hay una oportunidad para aprovechar este tipo de dispositivos, ya disponibles para los escolares, en el apoyo al aprendizaje de inglés.

En general a los niños les encanta tocar las cosas, dado que es una interacción natural que no necesita aprendizaje[28]. Una exploración inicial ha mostrado que niños desde la edad de 6 años pueden sentirse cómodos con tecnología de pantalla táctil[29].

En un experimento para enseñar vocabulario de Milder y Gildea[10], describieron cómo los niños adquieren vocabulario más rápido usando métodos fuera de la escuela, que con métodos tradicionales basados en definiciones abstractas. Por lo que es importante apoyar actividades fuera de la sala de clase en el contexto de aprender otros idiomas. También cabe señalar que alumnos con tutores personales suelen desempeñarse mejor que estudiantes en un esquema de sala de clase, y que se han logrado hacer sistemas computacionales que simulan a los tutores de manera exitosa (*Min Chi, Kurt VanLehn, Diane Litman, Pamela Jordan*)[11].

Utilizar tecnologías móviles, además de permitir el acceso al conocimiento en cualquier momento y lugar, posibilita crear ambientes de aprendizaje en los que se pueden mezclar recursos, tanto del mundo real como del mundo digital, lo que mejora las actitudes hacia el aprendizaje y los logros obtenidos (*Gwo-Jen Hwang, Po-Han Wu, Hui-Ru Ke*)[12].

Otra ventaja de utilizar un juego como medio de enseñanza es que sirven para atraer y motivar a personas con más dificultades para aprender, o que tengan poco historial educacional, a los cuales, los métodos tradicionales de aprendizaje les otorgan muy poco incentivo. Es por esto que se necesitan escenarios innovadores de aprendizaje que tomen en consideración los hábitos del grupo objetivo. Particularmente para la audiencia más joven tiene sentido un acercamiento al aprendizaje en forma de juego (*Birgit Schmitz, André Czauderna*)[14].

Ya existen precedentes de juegos utilizados para el aprendizaje de idiomas extranjeros. "The Tactical Language and Cultural Training System" (TLCTS), está diseñado para ayudar a adquirir habilidades de comunicación básicas en idiomas y culturas extranjeras. Esto mediante juegos y lecciones interactivas que le dan a los practicantes contextos concretos en los que puedan desarrollar y aplicar sus habilidades (*W. Lewis Johnson*)[13].

Como fue mostrado en el trabajo de memoria de Roberto Vargas de la Universidad de Chile[16], el uso de tecnologías en niños de entre 5 y 7 años para el apoyo en la enseñanza de inglés logra agregar una motivación extra para el aprendizaje, mejorando la retención de expresiones.

### **2.6- Software educativo en Android**

En este momento ya existe una gran variedad de software educativo o que sirve como apoyo para un mejor aprendizaje, como los siguientes ejemplos:

#### **What's Different – Odd one out**

Juego que consiste en encontrar, en una serie de 4 imágenes, la que es diferente o que no tiene nada en común con las otras 3. Está enfocado para niños de 3 o más años[30].

#### **Play Tales**

Es una librería de cuentos interactivo para niños de entre 1 y 11 años. Cuenta con ilustraciones interactivas[31].

#### **Kids numbers and math lite**

Aplicación pensada para que los niños más pequeños puedan conocer los números y conceptos matemáticos básicos de forma divertida[32].

Como se puede ver, ya se están aprovechando las nuevas tecnologías para incentivar a los más pequeños a aprender a través de formas entretenidas y motivantes que antes no existían.

### **2.7- Software similar**

#### **Babbel**

Software que, a través de asociación de imágenes, ayuda a aprender vocabulario en diferentes idiomas. Es necesario tener una cuenta asociada a babbel.com para acceder a más contenido. La desventaja que tiene este software es que se enfoca en incrementar el vocabulario, pero no agrega adjetivos o posicionamiento de las cosas en un espacio físico. Por otra parte tampoco se trata de ver como un juego para incentivar el uso repetido de la aplicación[33].

#### **Big City Small World**

Es una aplicación que cuenta con viñetas y comics con audio, donde las historias se desarrollan en Londres. A diferencia de la aplicación a realizar, este software no es interactivo, es solo para escuchar y leer la historia que se desarrolla, por lo que, una vez escuchadas, es poco el incentivo para volver a utilizar la aplicación. Además el contenido no está enfocado a conocimientos particulares[34].

#### **Learn English Elementary**

 

Aplicación que consisten de 20 podcasts<sup>1</sup>, cada uno con su respectiva transcripción en inglés. Luego de escuchar los audios, hay una sección de preguntas acerca de lo que recién hablado. Esta aplicación también tiene poca interactividad con el usuario, y una vez escuchado todos los audios y respondido correctamente los cuestionarios no hay incentivo para volver a utilizarla[35]

 $1$  Un podcast es un tipo de medio digital (audio video, etc) que consiste en series episódicas que pueden ser descargadas o vistas online. La palabra se deriva de "broadcast" y "pod" debido al éxito del iPod.

## **3- Especificación del Problema**

### **3.1- Descripción**

Chile lamentablemente no ha alcanzado un buen nivel de competencia en inglés. En un estudio realizado en 2011 por la organización Education First (EF) a varios países en donde el inglés no es la lengua nativa, ha demostrado que Chile tiene un English Proficiency Index (EPI, Índice de Competencia) en Inglés de 44.63, lo que es muy bajo, encontrándose en el lugar 36 de los 44 países estudiados[4]. Incluso si consideramos sólo los países latinoamericanos, Chile se encuentra en noveno lugar entre 13 países, lo que claramente muestra un retraso nacional relativo.

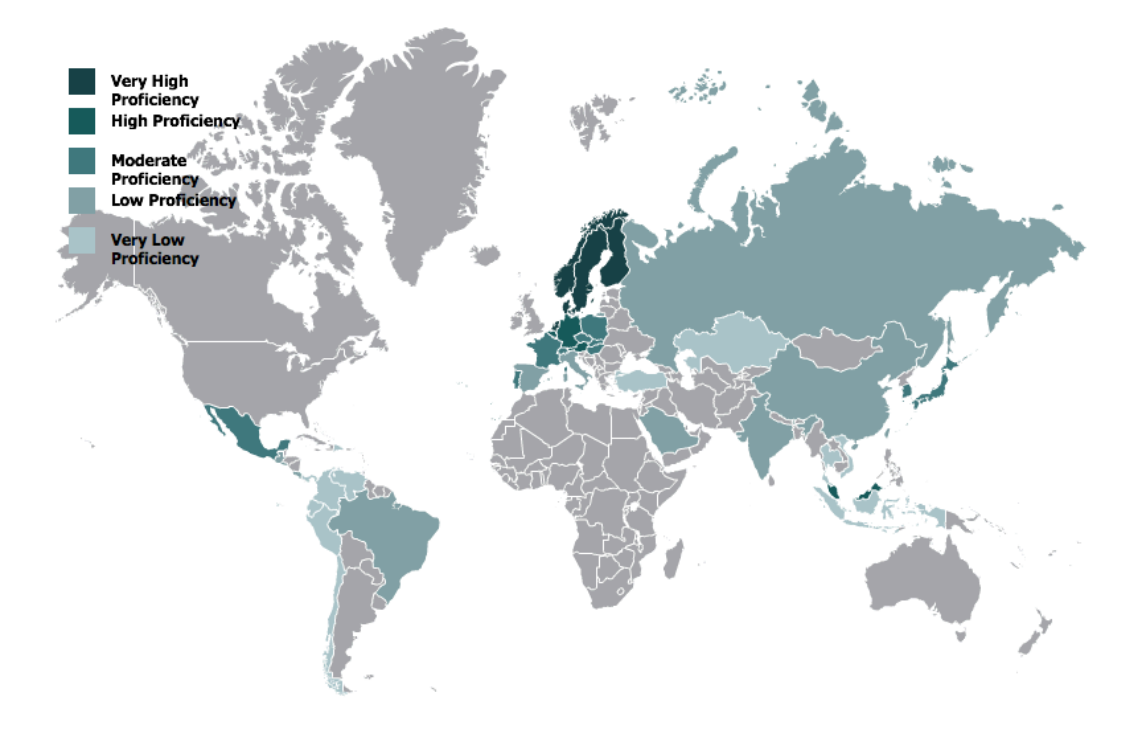

**Figura 2 - Nivel de inglés en el mundo**

Este mismo estudio también hace una comparación con el promedio de años de escuela y el porcentaje del producto interno bruto invertido en educación de cada país, representado por el tamaño del círculo en la figura 3.

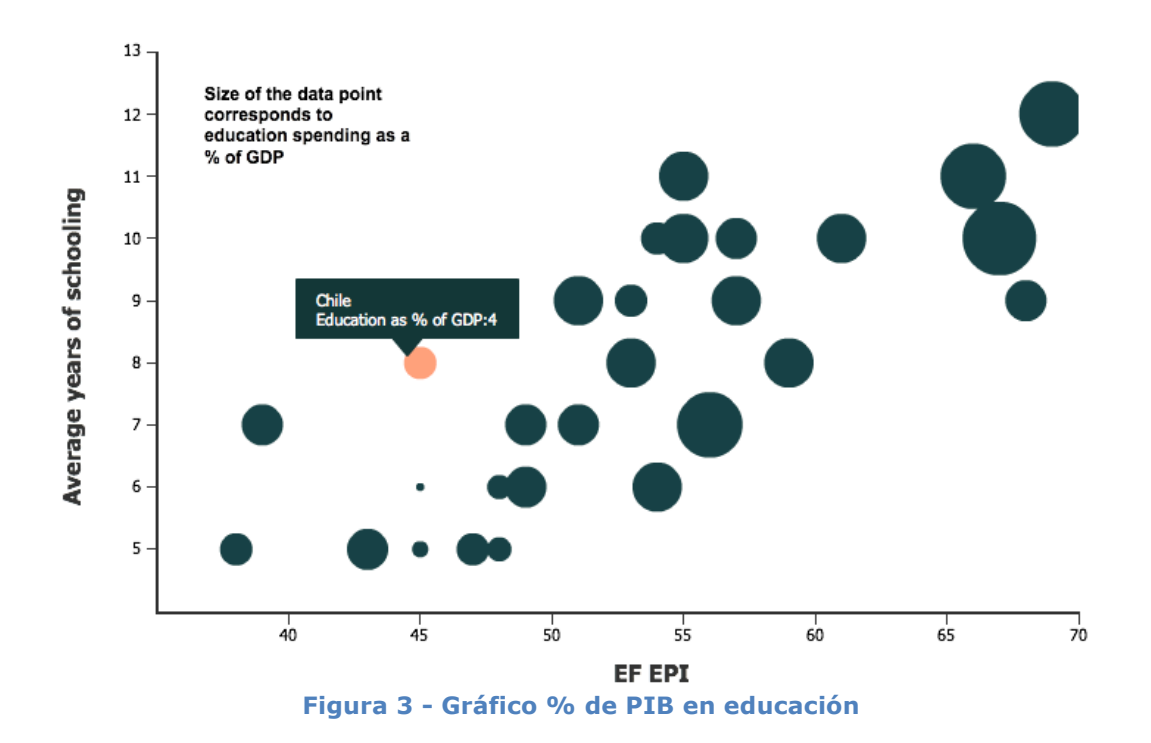

Como se puede ver en la Figura 3, Chile invirtió aproximadamente un 4% de su PIB en educación en 2011, lo que, comparado con el resto de los países, está en el promedio, siendo la mayor inversión de un 8%. Para el presupuesto de educación en 2012 se destinaron 5.499.272 millones de pesos, lo que incorpora un aumento de recursos, igual a 368.160 millones con respecto a 2011[15]. Con respecto a esto la UNESCO, organismo internacional dedicado a la educación, recomienda tener un gasto público del 7%.

En el mismo estudio realizado en 2012 por la misma organización, en donde esta vez participaron 54 países, Chile se ubicó en el lugar 39, con un nivel muy bajo nuevamente. Aunque esta vez consiguió un aumento en su puntaje de 3.78 puntos obteniendo un total de 48.41 sigue teniendo un nivel muy deficiente.

### **3.2- Relevancia**

Hoy en día, el inglés constituye la principal herramienta para las comunicaciones internacionales. En un mundo en que la integración global esta a la orden del día, una herramienta como ésta nunca había sido tan importante para sectores tan amplios de la población y en tanta diversidad de situaciones.

Tener un buen nivel de conocimiento en inglés aumenta las posibilidades de inserción laboral, ya que, cada vez con mayor frecuencia, muchos trabajos piden un grado mínimo de conocimiento en el idioma.

También es muy común ver programas de intercambio de estudiantes, para los cuales es muy necesario tener un conocimiento avanzado del inglés.

Por todas éstas y otras razones, cada vez es más importante tener un buen manejo del idioma inglés, y aunque existen muchas opciones para los adultos de poder aprender, ya sea con cursos particulares o por medio de las empresas de los trabajadores, el poder formar una buena base desde edades tempranas, cuando todavía se está en el desarrollo cognitivo, hace más fácil aprender y dominar el idioma.

### **3.3- Requisitos de la solución**

Dado que la solución está destinada para alumnos de quinto año básico, esto debe verse reflejado en los contenidos ejercitados en los distintos juegos. Estos contenidos se basan en el siguiente plan de estudio del Ministerio de Educación[1]:

#### **Objetivos generales:**

- Describir objetos (ropa, casa, escuela, comida)
- Describir clima
- Solicitar y entregar información especifica asociada a personas, lugares, tiempo
- Solicitar y entregar información personal y de temas familiares
- Identificar secuencias de eventos
- Expresar cantidades

#### **Unidad 1:**

- Números hasta 5
- Colores
- Abecedario
- Agregar ideas usando *and*
- Describir objetos, personas y lugares
- Adjetivos (up-down, happy-sad, open-shut, tall-short, young-old)
- Días de la semana
- Miembros de la familia, cosas del colegio
- Acciones cotidianas

#### **Unidad 2:**

- Vocabulario: cosas de la casa, lugares casa (garden, kitchen, bedroom, bed, chair, tv)
- Pronombres
- Dar información a preguntas con what, who, where
- Posición de objetos (under, on, in, next to)
- Describir posesiones (my pen, her bag)
- Antónimos (big-small,new-old,fast-slow)
- Agradecer, pedir permiso
- Número hasta 10

#### **Unidad 3:**

- Vocabulario: comida, comidas del día, bebidas
- Reemplazar nombres y sustantivos por pronombre plurales
- Antónimos (good-bad)
- Disculparse y pedir favor
- Expresar posesiones (I have a pen)

#### **Unidad 4:**

- Vocabulario: ropa y clima
- Número hasta el 20
- Contrastar información (run but don't jump)
- Describir ropa
- Describir clima (sunny, cloudy, rainy, snowy)
- Antónimos (hot-cold, day-night, sunny-cloudy)
- Expresar cantidades hasta el 20

La aplicación debe ser lo suficientemente intuitiva y fácil de usar para que personas de alrededor de 11 años puedan utilizarla sin problemas, y una vez que ya la hayan ocupado no necesiten de tiempo adicional para recordar cómo funciona la interfaz.

Además debe poder medir, de manera básica, el conocimiento del usuario para ser capaz de filtrar qué preguntas pueden ser mostradas durante los juegos. Esto es para ir gradualmente aumentando la dificultad de los problemas planteados y minimizar las probabilidades de frustración de los alumnos.

Los usuarios deben tener un límite de tiempo para poder responder cada pregunta.

Los problemas mostrados durante los juegos deben ser elegidos al azar, para que deban leer siempre las preguntas y tratar de responder con sus propios conocimientos sobre la materia y no memorizarse algún tipo de patrón que pudiera repetirse. Cada planteamiento debe tener una única respuesta correcta dentro de las opciones mostradas.

El juego contará con un sistema de puntaje, que permitirá que el estudiante vaya subiendo de nivel, teniendo acceso a preguntas más complejas, como por ejemplo combinar más de una característica por objeto, e ir agregando algunas nuevas correspondientes a las unidades que se revisan en el curso. Esto ayudará a aumentar el vocabulario, reforzar posiciones de objetos, adjetivos y describir el clima.

También se intenta involucrar a los padres en el proceso de aprendizaje, ya que existen estudios, como "Padres comprometidos: el recurso secreto en la educación de los hijos"[6], que indican que los niños de padres involucrados tienen un mejor desempeño académico y se comportan mejor, dando la posibilidad a los padres para que puedan establecer un límite de puntaje, ya sea semanal o mensual, y así saber si los hijos han logrado responder correctamente las preguntas.

Durante el período de pruebas en los colegios, se realiza una encuesta a los alumnos para evaluar si la aplicación es simple de usar, pero que a su vez sirva para ejercitar la materia correspondiente según el plan de estudio. Esta encuesta tiene como finalidad mejorar los aspectos de la aplicación que no estén cumpliendo con los objetivos planteados anteriormente.

La actividad anterior también es útil para evaluar si el sistema de puntaje por niveles es adecuado, y la cantidad de puntaje necesario por nivel para poder alcanzar el siguiente, ya que hay que hacer un balance para que no sea muy tedioso alcanzar los niveles superiores, pero que a su vez tengan que responder una cantidad razonable de preguntas correctas antes de acceder a las más complejas.

## **4- Descripción de la solución**

Las aplicaciones en Android generalmente consisten de varias actividades relacionadas entre ellas. Una actividad es un componente que provee una pantalla para que el usuario pueda interactuar y realizar alguna acción.

Las aplicaciones tienen una actividad principal que es la primera en ejecutarse, y por ende, la primera en mostrarse al usuario al abrir la aplicación. Cada actividad tiene una *layout* que define donde irá cada parte de la interfaz de usuario, éste se puede definir en un archivo XML o dentro de la misma clase usando Java. Los elementos agregados dentro de una actividad se llaman "vistas". Al interactuar con las vistas, éstas pueden invocar nuevas actividades cambiando completamente el *layout* y agregando nuevas vistas según sea necesario. Las actividades pueden recibir información extra a través de los objetos de la clase Intent, los cuales son necesarios para crear nuevas actividades.

Las actividades pueden tener tres estados estáticos, los cuales son:

- onResume: Estado en que la actividad está corriendo en el foreground y el usuario puede interactuar con los elementos en ella.
- onPause: Estado en que la actividad está parcialmente obstruida y el usuario no puede interactuar con los elementos.
- onStop: Estado en que la actividad está en el background y el usuario no puede ver ni interactuar con los elementos. Al pasar a este estado hay que liberar los recursos usados que pueda causar memory leaks al cerrar la aplicación.

Para cerrar una actividad se necesita llamar al método onDestroy, que termina de liberar todos los recursos, esto siempre debería llamarse después de onStop.

Una actividad también puede cerrarse si pasa mucho tiempo en el background sin usarse o cuando otra aplicación o actividad necesita liberar más recursos para poder ejecutarse. En estos casos, una actividad puede reconstruirse usando la información guardada en un objeto "Bundle" que describe el estado en que estaba la actividad antes de destruirse. La información del estado es guardada en el método onSaveInstanceState, el cual puede ser redefinido para guardar más información de la que se guarda

por defecto, esto puede ser muy útil ya que cada vez que se rota la orientación de la pantalla, la actividad que está corriendo necesita recrearse.

### **4.1- Diseño Interfaz**

Los dispositivos pueden estar orientados tanto vertical como horizontalmente, lo que otorga una distinta distribución del espacio disponible. La aplicación podría ser capaz de elegir una orientación al momento que el usuario la esté ejecutando según cómo ubique el dispositivo, pero como los juegos tienen un límite de tiempo, esto podría ocasionar que la orientación cambie por un movimiento accidental del usuario, sin intención, lo que puede hacer perder tiempo y el enfoque de dónde están ubicadas los objetos en la pantalla. Es por eso que es necesario elegir una orientación y mantenerla fija, no importando como se mueva el dispositivo. Dado que en uno de los juegos se necesita usar una foto de un escenario, es preferible utilizar la orientación horizontal que permite utilizar una imagen más amplia. La vista inicial de la aplicación cuenta con el título del juego centrado en la parte superior de la pantalla y más abajo aparecerán 4 opciones para elegir:

- Complete the sentence: el primer mini juego donde se muestra una oración incompleta, una imagen y 4 opciones con las posibles formas de completar la oración correctamente según la foto mostrada.
- Fix the scene: segundo mini juego en donde se muestra una imagen de un lugar conocido para el usuario, ya sea una sala de clases, una cocina de una casa, etc. Y aparecen 4 imágenes de objetos, de los cuales debe ubicar sólo uno según la oración que aparezca en pantalla. Se muestra la siguiente oración con la imagen de fondo y las opciones correspondientes una vez se haya ubicado correctamente el objeto o se acabe el tiempo destinado para hacerlo.
- How to play: Aquí aparecen todas las instrucciones necesarias para poder jugar correctamente los juegos, se explica el sistema de puntajes y cómo éste afecta la forma de ir subiendo de nivel. Se elige dejarlo de forma separada de los juegos para que no aparezca siempre que se inicie un juego.
- Settings: Opciones para la aplicación, como por ejemplo silenciar la música o sonidos en general y la opción para que los padres puedan poner un puntaje a alcanzar por el alumno.

Como hay una gran variedad de dispositivos móviles con sistema operativo Android, la interfaz es diseñada utilizando los valores del tamaño de la pantalla del dispositivo donde se está ejecutando la aplicación, lo que permite que las vistas sean ubicadas en posiciones relativas al tamaño de la pantalla.

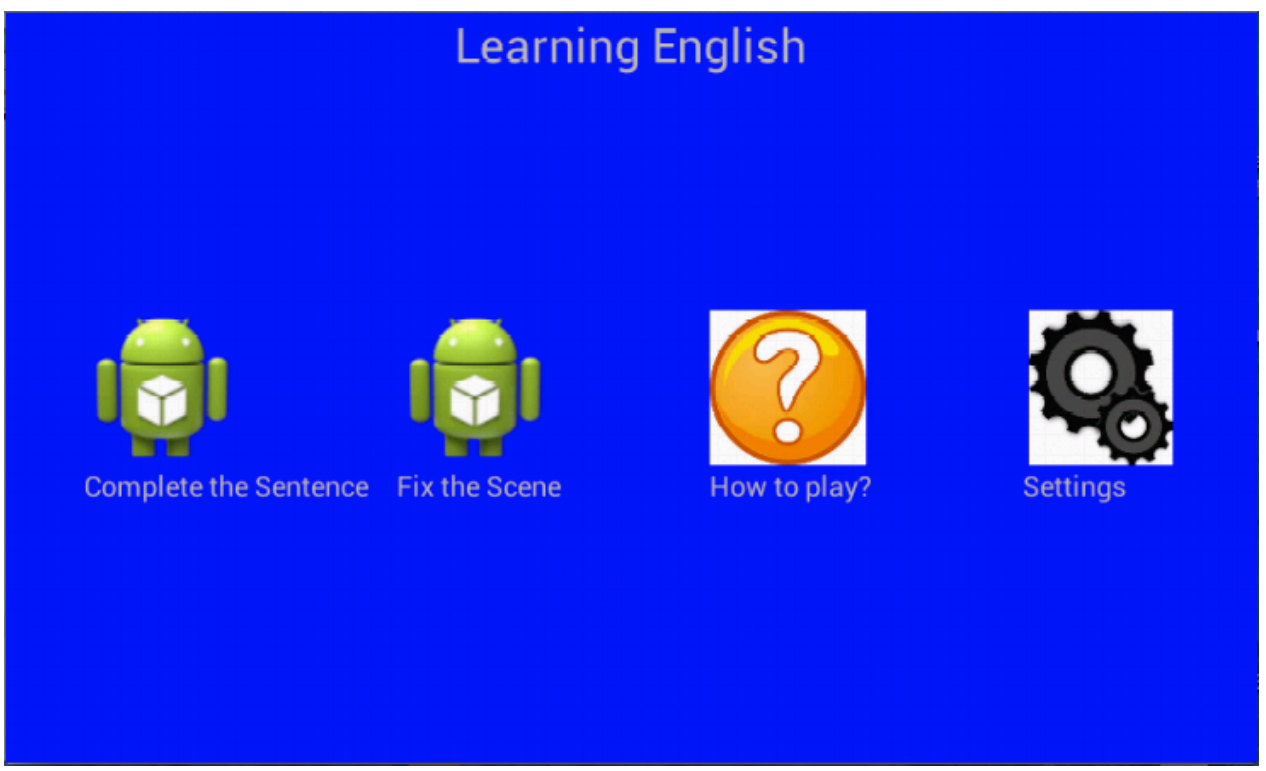

**Figura 4 - Menú principal**

#### **4.1.1- Complete the sentence**

Este juego consiste en mostrar una oración incompleta, una imagen que permita el completado de la oración y cuatro posibles opciones para completarla, donde sólo una es correcta. El usuario tiene diez segundos para elegir la respuesta que crea correcta. Si acierta en la elección obtiene un puntaje por la pregunta, que se va acumulando con el puntaje obtenido en las siguientes preguntas. Si elige incorrectamente o se le acaba el tiempo no obtiene ningún puntaje.

Cada juego consta de diez oraciones por completar. Al terminar cada juego se muestra un resumen de cuántas respuestas correctas obtuvo y el puntaje final obtenido. Si durante un mismo juego se contestan preguntas consecutivas correctamente se dará un bono al puntaje obtenido por la pregunta de la forma:

Puntaje base \* Preguntas correctas consecutivas

Esto crea un incentivo para tratar de contestar todas las preguntas correctas.

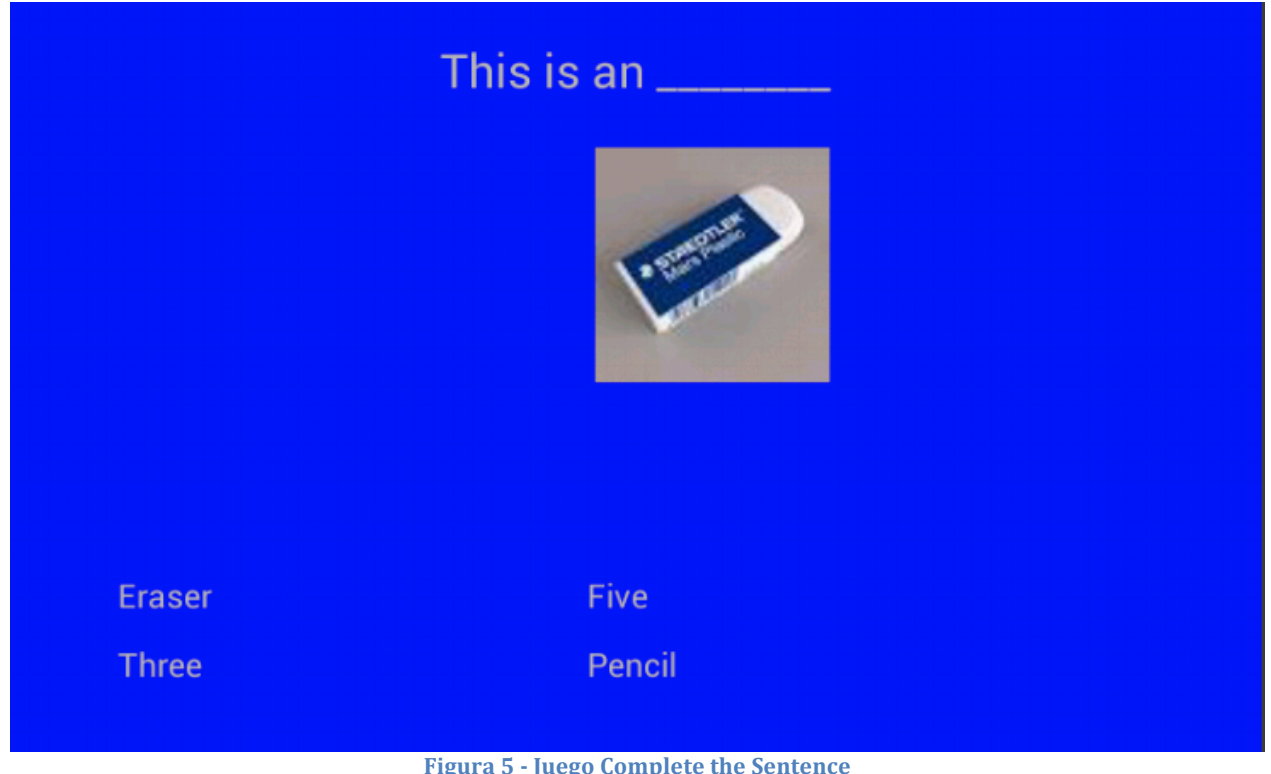

#### **4.1.2- Fix the scene**

En este juego aparece en pantalla una imagen de un lugar familiar para el usuario, una frase en la parte superior de la pantalla que indique un objeto, una característica del mismo y una posición referente a algo que se vea en la imagen, y en la parte inferior cuatro imágenes diferentes. Para obtener puntaje se debe arrastrar el objeto correspondiente al lugar indicado. Si un objeto es soltado fuera de una zona delimitada, el objeto vuelve a la posición inicial y no cuenta como un error. Los puntajes se asignan de la misma manera que en el juego anterior.

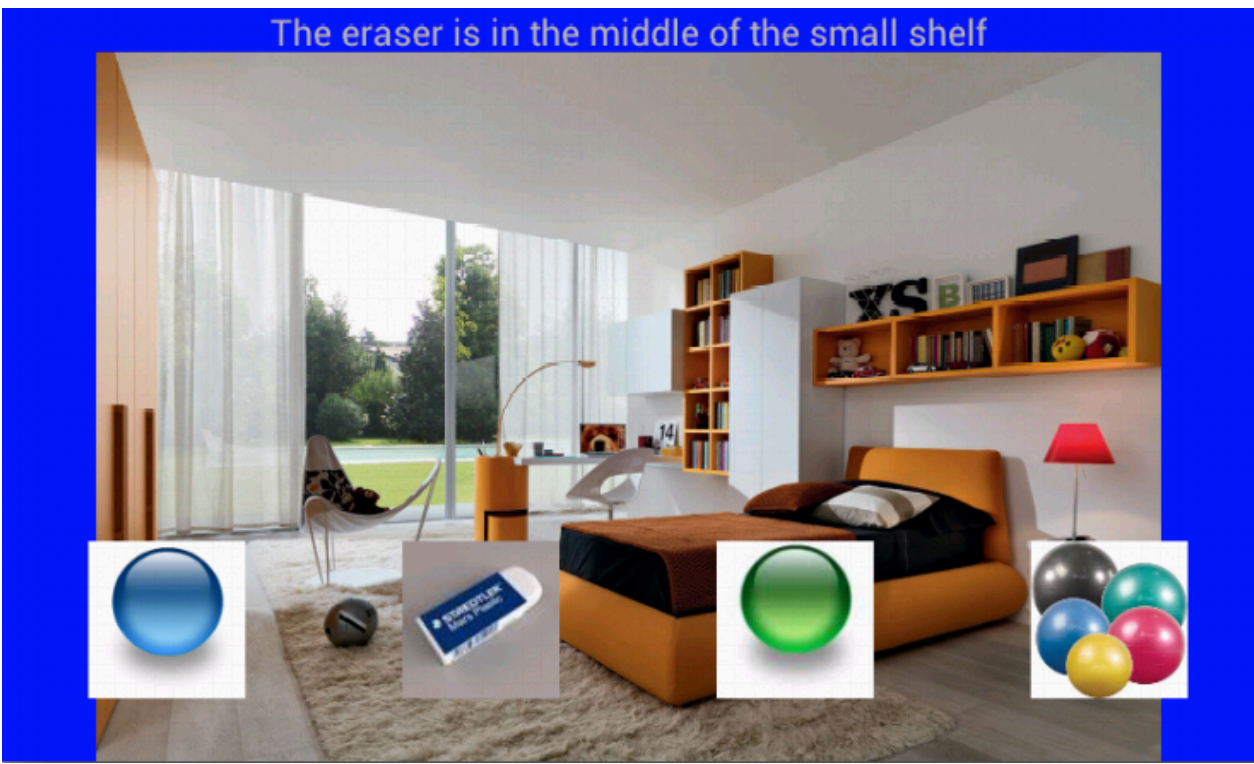

**Figura 6 - Juego Fix the Scene**

Cuando quedan 3 segundos empieza un sonido de manera de anunciar que queda poco tiempo y generar urgencia en el usuario.

Otras alternativas para el diseño eran poner una opción debajo de otra, pero por cómo se decidió orientar la aplicación, se desaprovecha mucho espacio de la pantalla. Además de quedar todo más apretado y menos entendible para el usuario. También se pensó dejar el botón para las opciones más pequeño que el resto y puesto en una esquina de la pantalla, pero podría pasar desapercibido, por lo que se decidió dejar del mismo tamaño que el resto de las elecciones.

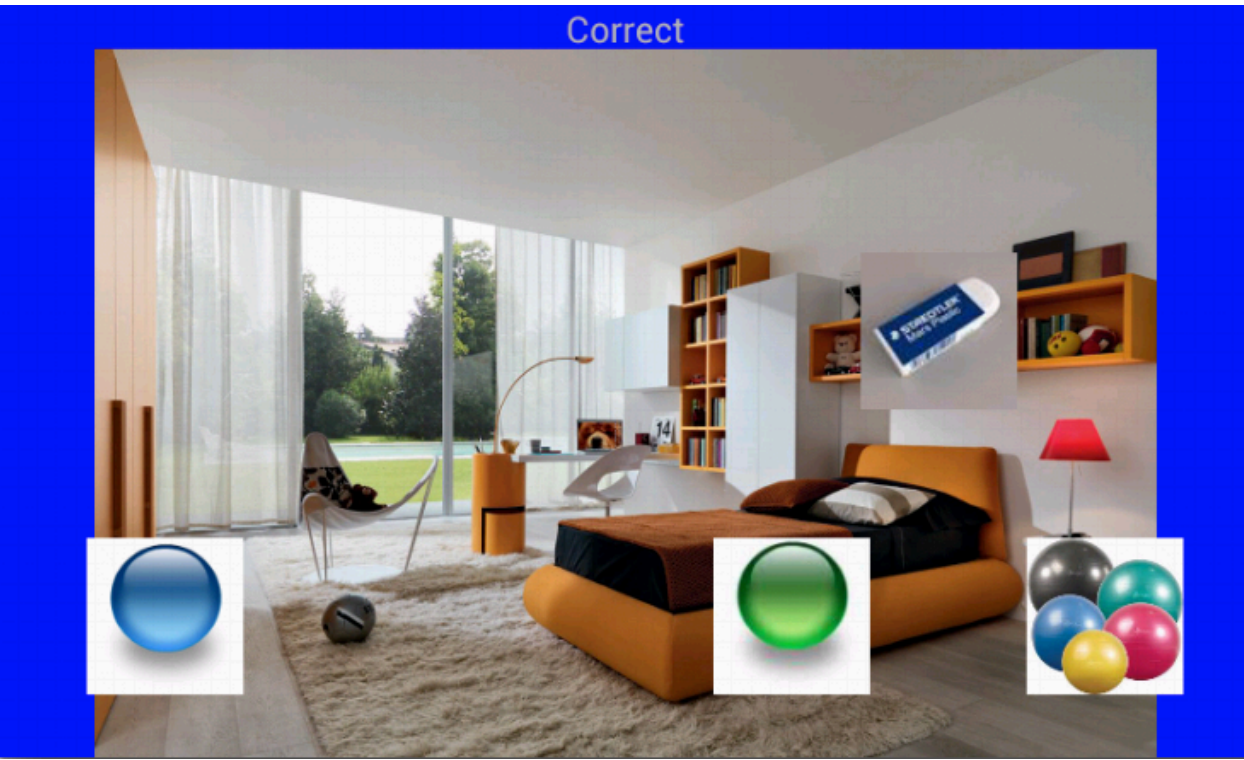

**Figura 7 - Fix the Scene luego de contestar correctamente**

### **4.2- Diseño de estructuras de datos**

#### **4.2.1- Preguntas**

Las preguntas sólo tienen contenido de acuerdo al plan de estudio del Ministerio de Educación[1] mostrado anteriormente. Estas preguntas podrían estar todas disponibles desde el comienzo del juego. El beneficio de ésto es que todos los usuarios podrían tener acceso a todas las preguntas desde un principio, pero puede que existan preguntas sobre temas que aún no han aprendido, lo que puede desmotivar a seguir jugando.

Otra opción es diferenciar los usuarios por niveles, de manera correlacionada con las unidades del programa, es decir, de 1 a 4. Esto permitiría filtrar el contenido para que puedan reforzar los conocimientos de las primeras materias antes de avanzar a preguntas más complejas. Además permite que el usuario tenga un sentimiento de progreso y avance a medida que va mejorando su nivel y descubriendo nuevos desafíos. La desventaja es que algunos usuarios podrían no llegar al último nivel y así no tener acceso a todas las preguntas.

Tener niveles de juego incentiva al usuario a jugar para poder desbloquear todas las preguntas y le da una sensación de progreso. Además permite tener una estimación de cuanto ha usado la aplicación. Por estas razones se elige esta opción.

#### **4.2.2- Sistema de puntaje**

El tener niveles dentro del juego implica tener un sistema para poder seguir el avance y saber en qué punto un usuario ha llegado al siguiente nivel. Ésto se podría hacer contando la cantidad de respuestas correctas en total que se llevan acumuladas, lo que es simple de hacer y de entender, pero no es muy llamativo.

También se podría llevar una estadística para saber cuantas preguntas ha respondido correctamente del total que tiene disponible y que alcance el siguiente nivel cuando tenga un porcentaje dado. Esto aseguraría que ya puede contestar correctamente la mayoría de las preguntas del nivel, pero se disminuye un elemento de repetición que es fundamental para el aprendizaje.

Una tercera opción sería asignar un puntaje arbitrario por cada respuesta correcta y otorgar bonificaciones al puntaje obtenido cuando se ha respondido correctamente dos o más preguntas consecutivamente, esto incentiva el tratar de responder todas las preguntas correctamente, es más llamativo para el usuario y se puede dar para competir con amigos que también usen la aplicación.

Dado esto, la tercera opción entrega más flexibilidad para poder subir de nivel, ya que si alguien maneja muy bien el contenido de un cierto nivel, al responder de manera correcta consecutivamente puede alcanzar el siguiente nivel más rápido que alguien con la misma cantidad de respuestas correctas, pero que comete más errores, evitando que el juego se vuelva aburrido para los que dominan más los contenidos.

Para poder manejar el nivel del usuario y la suma total del puntaje acumulado durante las sesiones del usuario, es necesario utilizar algún tipo de almacenamiento que permita guardar información que no se pierda al cerrar la aplicación.

Para almacenar datos permanentes de la aplicación existen distintas formas. Utilizar SharedPreferences, que guardan la información en forma de pares (llave, valor) los cuales pueden ser leídos y modificados desde cualquier parte de la aplicación. También se puede usar el almacenamiento interno del dispositivo para escribir archivos, pero dado que se quiere guardar solo datos puntuales, escribir un archivo completo para estos datos y luego tener que leer el archivo cada vez que se use la aplicación no es la mejor opción. Usar almacenamiento externo tiene los mismos problemas de la opción anterior, solo que además no siempre se podrá contar con esto, por lo que lo hace menos viable aún. La última alternativa es usar base de datos, y Android provee soporte completo para bases de datos SQLite, pero dado que no es necesario almacenar una gran cantidad de datos por cada dispositivo, no es necesario tener una base de datos.

Es por esto que se decidió usar SharedPreferences, porque es el más simple de manejar, ya sea para leer o modificar los datos y dado que no se almacenará mucha información, es más que suficiente. La desventaja es que si un usuario entra en la administración de aplicaciones, puede eliminar estos datos almacenados, aunque para las otras alternativas esto también es posible de hacer al desinstalar la aplicación, por lo que no representa una gran diferencia, y la eliminación de estos datos no es vital para el funcionamiento de la aplicación.

### **4.3- Diseño de algoritmos**

#### **4.3.1- Drag and Drop**

Para el juego Fix the scene, el usuario tiene que arrastrar las imágenes hasta su posición correcta. En cada posición donde pueda ir un objeto existe un "hit-box", el cual detecta si el centro de la imagen está dentro o fuera de una zona cuadrada. En el caso de estar dentro, se evalúa si la respuesta es correcta o no. En el caso de serlo, la imagen se queda en el lugar y se muestra al usuario que su respuesta fue correcta y la cantidad de puntaje obtenido por ella, para luego avanzar a la siguiente pregunta o terminar el juego según corresponda. Si la respuesta no es correcta la imagen vuelve a su lugar inicial y se anuncia al usuario que su respuesta es incorrecta y se procede a la siguiente pregunta o a terminar el juego. Otra opción en vez de

arrastrar la imagen es hacer "tap" en una imagen y resaltarla para saber que ha sido seleccionada y luego hacer "tap" en la posición que se cree es la correcta, esto puede ser más rápido que el arrastrar de la imagen y evitaría el riesgo que el usuario levante el dedo sin darse cuenta en un lugar incorrecto, pero es menos intuitivo y el resalte de la imagen puede que no sea lo suficientemente claro para que el usuario se dé cuenta que está seleccionada.

Para implementar el drag and drop de la imágenes, se hace usando los listeners que vienen predefinidos en Android. Al momento de tocar alguna de las imágenes, lo primero que se hace es mover la imagen para que el dedo del usuario quede al centro de la misma, aunque haya sido tocada en otro lugar, ésto es porque es más intuitivo y se ve mejor que la imagen se mueva de esta manera. Mientras se va moviendo el dedo por la pantalla, la imagen se va redibujando con su centro en el lugar de contacto con la pantalla. La excepción a esto es cuando algún borde de la imagen llega al extremo de la pantalla del dispositivo, en este caso el centro no sigue el lugar de contacto, sino que la imagen queda siempre 100% dentro de la pantalla.

#### **4.3.2- Hit-box**

Cuando el usuario deja de tocar la pantalla, se revisa la última posición en la que quedó el centro de la imagen, y si ésta corresponde a una hit-box previamente designado, el centro de la imagen se mueve de manera que quede ubicado en el centro del hit-box. Se designa un cuadrado completo para no hacer tan complicada la ubicación de la imagen, ya que si fuera un solo punto sería muy difícil poder posicionarla de manera correcta. Estos hitboxes serán los utilizados para detectar si el usuario ubicó la imagen en la posición correcta. Si la imagen no fue puesta dentro de ninguno de los hitboxes designados, volverá a su lugar inicial y no se contará como respuesta equivocada. En la Figura 7 se ilustra este funcionamiento.

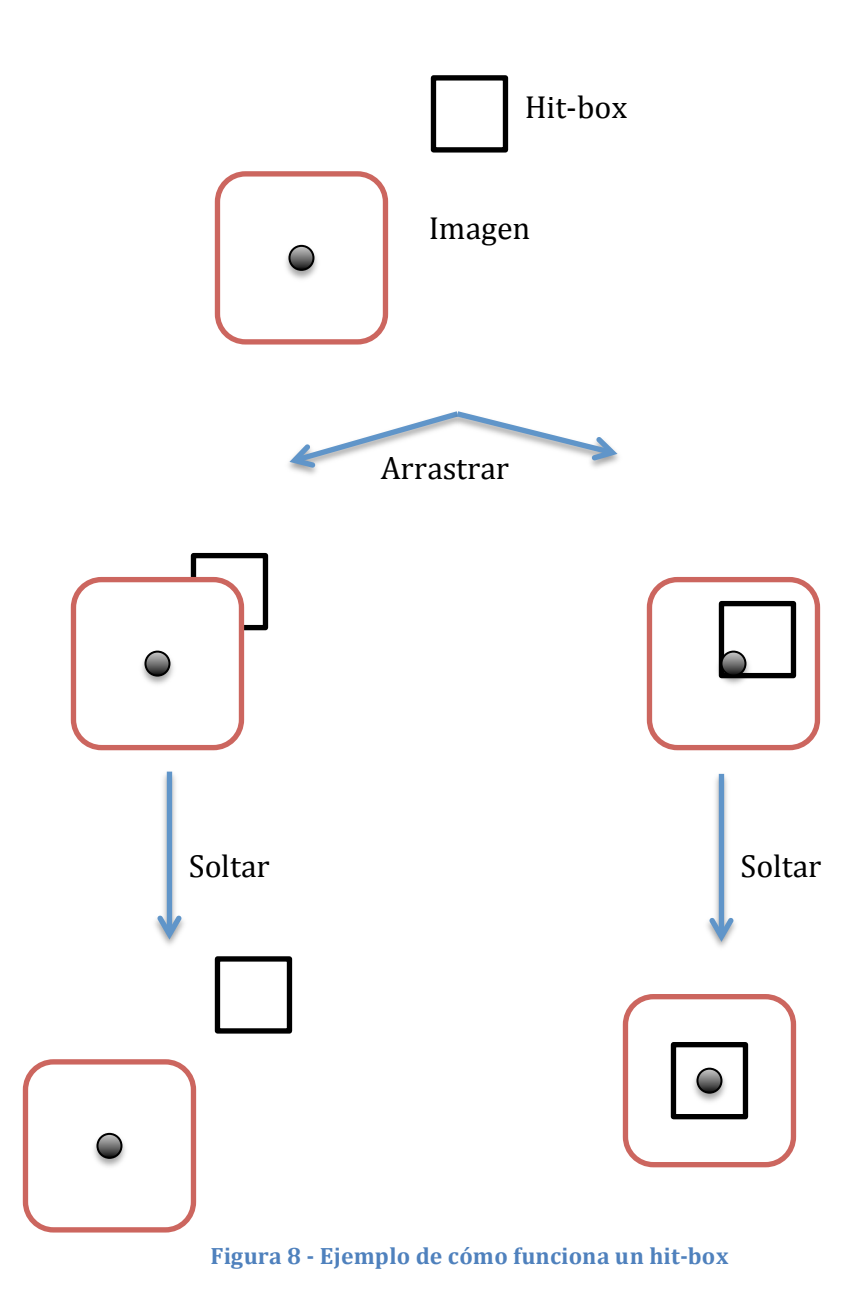

Los hit-boxes no son visibles para el usuario, ya que al ser una zona relativamente grande no es necesario que sepan exactamente las posibles opciones donde deben poner las imágenes. Esto hace que tratar de responder al azar sea un poco más complicado, invitando a tratar de elegir la respuesta correcta a través de sus conocimientos. Las imágenes y los hit boxes que se utilizan tienen todos el mismo tamaño.

La posición inicial de las figuras en la parte inferior de la pantalla es aleatoria, para hacer más dinámicas las preguntas en caso que se deban repetir. Esto implica que al momento de elegir la pregunta, se debe obtener desde la base de datos toda la información necesaria para poder comprobar si el usuario ubicó la imagen correcta en la posición correcta.

### **4.4- Diseño de la base de datos**

Para almacenar las preguntas en la aplicación, la primera idea fue crear una clase en que cada objeto representará una pregunta, su respuesta correcta y el nivel al que pertenece dicha pregunta. Y tener una lista permanente con todos los objetos creados para después poder elegir un número al azar y obtener la pregunta correspondiente a ese número, pero no existe la forma de tener objetos permanentes, es decir que si se cierra la aplicación, los objetos se perderán. Entonces se pensó en que cada vez que se inicie la aplicación, se crearan todos los objetos y almacenaran en una lista, y, aunque esto es posible, se desechó la idea por dos razones. La primera es que implica demasiado trabajo crear todos los objetos cada vez que se inicie la aplicación, y la segunda es que los recursos en un dispositivo móvil no son muchos y crear una gran cantidad se objetos puede colapsar la memoria disponible y hacer que la aplicación se caiga.

Es por esto que finalmente se decidió por utilizar una base de datos SQLite, ya que éstas tienen soporte nativo en la plataforma Android. Las preguntas se almacenan en la tabla questionTable, la que tiene los campos QuestionID, Question, PicID, AnswerID y Level. Para elegir las preguntas se hace una consulta donde se obtienen todas las preguntas que tengan nivel menor o igual al nivel del usuario actual, y luego se elige una al azar entre todas ellas, pero con más probabilidad de elegir preguntas de los niveles más avanzados. Esto porque ya ha tenido más posibilidad de responder las preguntas de niveles menores antes al ir subiendo de nivel. Una vez obtenida la pregunta, se realiza otra consulta a la base de datos, pero esta vez a la tabla imageTable donde se obtiene el nombre de la imagen usando el ID obtenido anteriormente. Este nombre corresponde al nombre del resource dentro de la aplicación que corresponde a la imagen. Para obtener la respuesta correcta, se hace una consulta a la tabla answerTable, desde donde se consigue el texto que corresponde a la respuesta correcta. Desde esta misma tabla se obtienen tres respuestas más al azar, esto es para que no salgan siempre las mismas opciones durante las preguntas. Esta solución permite que las preguntas se puedan almacenar de forma permanente sin tener que agregarlas cada vez que se inicie la aplicación, y no utiliza una gran cantidad de recursos el tener todas las preguntas almacenadas en una base de datos. También hace muy fácil y rápida la obtención de ellas, ya que se puede hacer con una sola consulta a la base de datos, y Android provee un framework para poder hacer esto de manera muy simple.

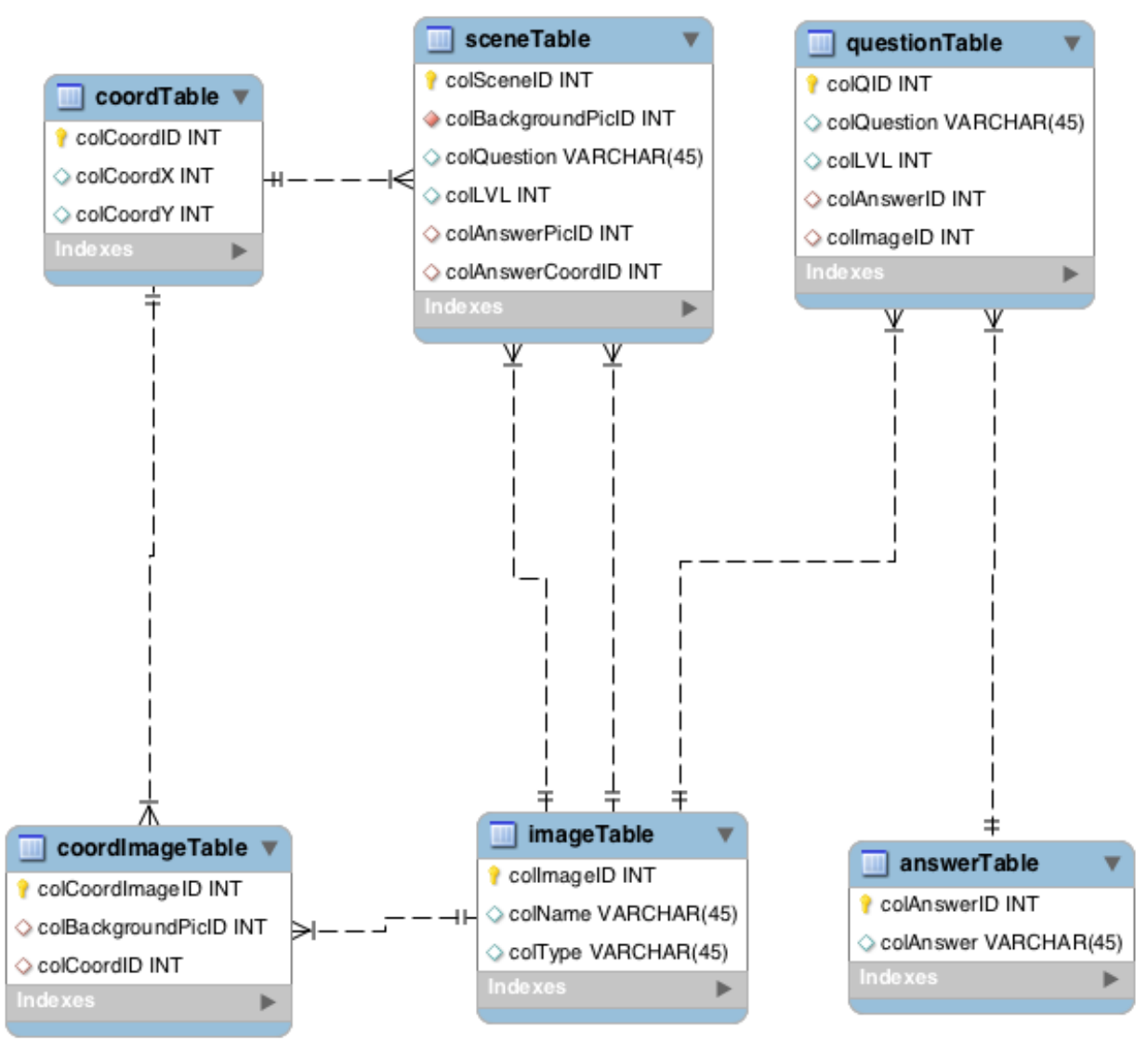

**Figura 9 - Diagrama entidad-relación base de datos**

Una vez obtenida la pregunta, la respuesta se ubica al azar en una de las cuatro posiciones posibles, esto es para que no aparezca siempre en el mismo lugar y se pueda responder correctamente aprendiendo la posición de la respuesta correcta. Para saber si el usuario eligió la respuesta correcta, se compara el texto que contiene el TextView seleccionado con la respuesta correcta obtenida desde la base de datos.

Como cada juego consiste en diez preguntas, cada pregunta es una actividad diferente dentro de la aplicación, y, como el puntaje obtenido por cada respuesta correcta depende de cuantos aciertos ha tenido consecutivamente, cada vez que el usuario elige una respuesta, se verifica con la base de datos si es la correcta o no, y según ésto se modifican variables que son enviadas de una actividad a otra. Estas variables son el "streak" (racha) de respuestas correctas que lleva el usuario, cada respuesta correcta le suma 1 a la variable y una respuesta incorrecta la vuelve a 0. El número de preguntas que se han hecho empieza en 1 y por cada pregunta se suma 1, hasta que llega a 10, lo que indica que el juego ha finalizado. Y finalmente, los puntos que lleva acumulado el usuario en el juego actual, cada vez que el usuario responde correctamente, se le suma el puntaje acorde al streak que lleva el usuario, y, al final del juego, este puntaje es sumado al total global que lleva el usuario, y al hacer ésto se verifica si con el puntaje logró sobrepasar el limite para subir al siguiente nivel.

Para el limite de tiempo de diez segundos se usa la clase CountDownTimer proporcionada por Android, la cual recibe dos argumentos al momento de crear un objeto, uno es el tiempo total del timer, y el otro es el tiempo que dura un tick del reloj. El objeto puede realizar acciones en cada tick del reloj y cuando se acaba el tiempo total. En la aplicación sólo se utiliza una vez que se acaba el tiempo total (10 segundos) para reestablecer la variable streak a 0 y avanzar a la siguiente pregunta, o terminar el juego según corresponda. Si el usuario responde antes que transcurran los 10 segundos del timer, éste es cancelado, ya que de no hacerlo el timpo sigue corriendo y el usuario tendría menos tiempo de poder contestar la siguiente pregunta. Es por esto que cada vez que se inicia una actividad, se crea un timer nuevo con 10 segundos para contestar.

La base de datos está constituida por 6 tablas:

- questionTable: En esta tabla se almacena la información para las preguntas del juego "Complete the Sentence", la cual consiste en un ID, la pregunta a realizar, el ID de la imagen correspondiente a la pregunta y el ID de la respuesta correcta para la misma.
- imageTable: Aquí se guarda el ID correspondiente a la imagen, el nombre del resource que corresponde a la imagen dentro de la aplicación y el tipo de imagen para saber si es una imagen de fondo o no.
- sceneTable: Se usa para almacenar la información de las escenas mostradas en el juego "Fix the Scene", donde se guarda un ID, la pregunta a realizar, el ID correspondiente a la imagen de fondo mostrada, el ID correspondiente a la imagen que representa la respuesta correcta y el ID que representa las coordenadas correctas donde se debe ubicar la imagen.
- coordTable: Almacena el ID de la coordenada, un valor para el eje X y un valor para el eje Y
- coordImageTable: Esta tabla relaciona el valor del ID de una imagen de fondo con el ID de las coordenadas en donde deben existir los hit boxes para poder ubicar las imágenes en el juego "Fix the Scene".

• answerTable: En esta tabla están guardados los ID de todas las respuestas para el juego Complete the Sentence, junto con el texto correspondiente que se muestra en pantalla durante el juego.

Para el juego Fix the Scene, se obtiene una entrada desde la tabla sceneTable, la cual se elige al azar entre todas las que tengan nivel menor o igual al del usuario. Luego se hacen dos consultas a la tabla imageTable para obtener el nombre de la imagen de fondo y el nombre de la imagen correspondiente a la respuesta correcta. Se realiza otra consulta a la tabla coordImageTable para obtener el ID de los elementos de la tabla coordTable que están relacionados con dicha imagen de fondo. Luego con estos IDs se obtienen desde la tabla coordTable los valores X e Y donde se centran todos los hit boxes relacionados con dicha imagen de fondo y se guardan en un hashmap, el cual relaciona el ID de la coordenada con un arreglo que contiene los dos valores de los ejes.

Luego de estas consultas se cuenta con todos los datos necesarios para armar la escena. Se agregan todas las imágenes a los ImageView para que el usuario las pueda visualizar e interactuar con ellas, guardando en una variable el ImageView que contiene la imagen correcta. Las imágenes con las opciones para responder se agregan de forma aleatoria, para que la respuesta correcta no siempre esté en el mismo lugar.

Cuando el usuario mueve y luego suelta una imagen, se recorre el hashmap que almacena las coordenadas de los hit boxes y se revisa si el centro de la imagen está dentro de un cuadrado de lado 30 pixeles centrado en las coordenadas (X,Y) de algún hit-box. En el caso de que no esté dentro de ninguno, la imagen vuelve a su posición original y el usuario puede seguir jugando. Pero si la imagen quedó dentro de alguno se debe verificar si está correcta la respuesta.

Para verificar si el usuario logró responder correctamente al problema se deben verificar dos condiciones, que el ImageView elegido por el usuario corresponda al que tiene la imagen correcta, y que éste haya sido ubicado en la posición correcta dentro de la escena. Para hacer lo primero se compara el ImageView que invocó al handler con el que se guardó previamente como el correcto. Para verificar si el hit-box es el correcto, se obtiene la llave del hashmap la cual corresponde al ID de la coordenada donde se centra el hitbox en que se soltó la imagen, y éste se compara con el ID obtenido de la tabla Scenes, y esos deben ser iguales.

### **4.5- Implementación**

El software durante la fase de desarrollo se probó utilizando dispositivos virtuales emulados con sistema operativo Android 4.2 Jelly Bean desde el computador. En estos dispositivos al momento de correr la aplicación se nota una lentitud al realizar las acciones y un retardo al momento de cambiar de una actividad a la siguiente. Luego se usaron tres dispositivos reales para probar la aplicación, los cuales eran un Samsung Galaxy S2, un Samsung Galaxy S3 y una tablet Lenovo, todos con el mismo sistema operativo Android 4.2. Las pruebas en los dispositivos reales no mostraron los mismos problemas presentes en los virtuales, y aunque los tamaños de las pantallas eran distintos, en todos los casos se veía y funcionaba sin problemas.

El software final tiene un tamaño de 3.8MB aproximadamente, con alrededor de 1500 líneas de código. Del tamaño total, el archivo .apk (Application Package), con el que se instala la aplicación en distintos dispositivos pesa casi 1MB.

La instalación de la aplicación se puede hacer de dos maneras distintas:

- Desde Eclipse ejecutar el código fuente como una aplicación Android, eligiendo ejecutarlo en un dispositivo previamente conectado mediante USB al computador.
- Generar el archivo .apk a partir del código fuente utilizando Eclipse y luego transferirlo al dispositivo donde se desea instalar.

## **5- Validación de la solución**

### **5.1- Probando la aplicación**

Con el fin de que la aplicación realizada pudiese ser probada en una situación real, es que se decidió acudir al Colegio Marista Instituto O'Higgins, ubicado en la ciudad de Rancagua, VI Región, Chile. El objetivo apunta a observar la factibilidad de uso práctico por parte de alumnos de 5º Básico, a quienes está dirigida la aplicación. Se busca concluir sobre cómo los niños se enfrentan a ésta; si es que son capaces de comenzar a utilizarla intuitivamente, y cómo evalúan su carácter lúdico. De esta forma, conocer si es que la aplicación llama su atención de una manera positiva, fomentando el

aprendizaje del idioma, mediante la asociación con juegos electrónicos de similares características. Asimismo, es fundamental comprobar que los contenidos y lógica de uso pueden ser abordados por los alumnos, acorde a su nivel.

Cabe destacar que el colegio en el que fue realizada la prueba, ofrece condiciones favorables, en el sentido de que los alumnos se encuentran familiarizados con el uso académico de tablets con sistema Android en los que fue instalada la aplicación (cada niño cuenta con un dispositivo para uso personal).

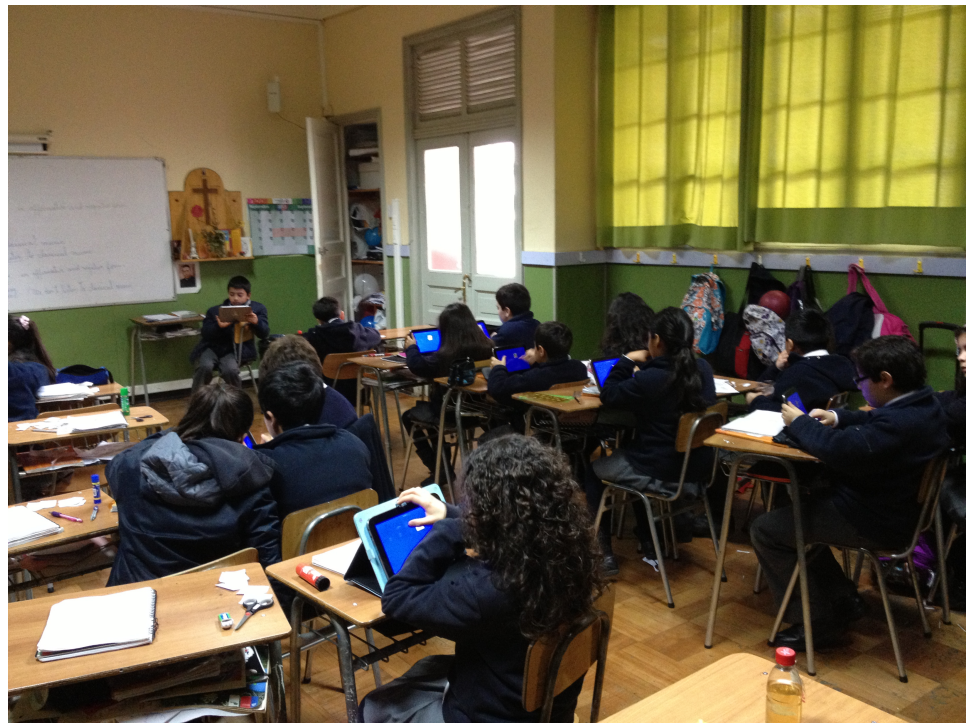

**Figura 10 - Alumnos probando la aplicación**

La prueba consistió, en primer lugar, en dar a los alumnos cinco minutos para que probaran la aplicación sin instrucciones previas de cómo utilizarla. Esto fue para comprobar si la aplicación es suficientemente fácil de usar. Luego de los primeros cinco minutos, se procedió a explicarles como funciona cada uno de los juegos, para que todos pudieran probar la aplicación de forma correcta, y se les dio 10 minutos más para que siguieran probándola.

Finalmente, para evaluar la interacción de los alumnos con la aplicación, se les entregó un cuestionario, cuyas preguntas abarcan los aspectos anteriormente descritos. Las preguntas se detallan a continuación:

- 1) ¿Pudo jugar sin instrucciones previas?
	-

Sí No

2) ¿Cree que se le puede olvidar como usar la aplicación después de un tiempo?

Sí No

3) ¿Encontró entretenido alguno de los juegos?

Ambos Complete the Sentence Fix the Scene No

4) ¿Los contenidos vistos en los juegos son adecuados para su nivel de inglés?

Sí No

- 5) ¿Qué puntaje logró alcanzar?
- 6) ¿Cree que algún juego le puede ayudar a reforzar sus conocimientos en inglés?

Ambos Complete the Sentence Fix the Scene No

7) ¿Utilizaría la aplicación por su propia voluntad como juego o manera de estudiar?

Sí No

- 8) ¿Qué mejora cree que se le podría hacer a la aplicación?
- 9) ¿Comparó los puntajes obtenidos con el de sus compañeros?

Sí No

### **5.2- Resultados**

La encuesta fue respondida por 24 niños, quienes mostraron una actitud bastante seria durante el proceso.

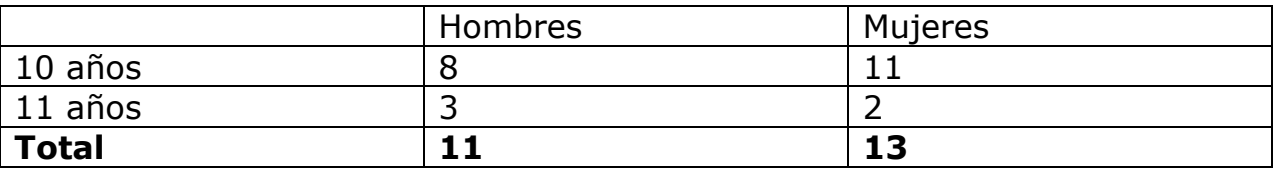

**Tabla 2 - Caracterización de los encuestados**

#### **5.2.1- Usabilidad**

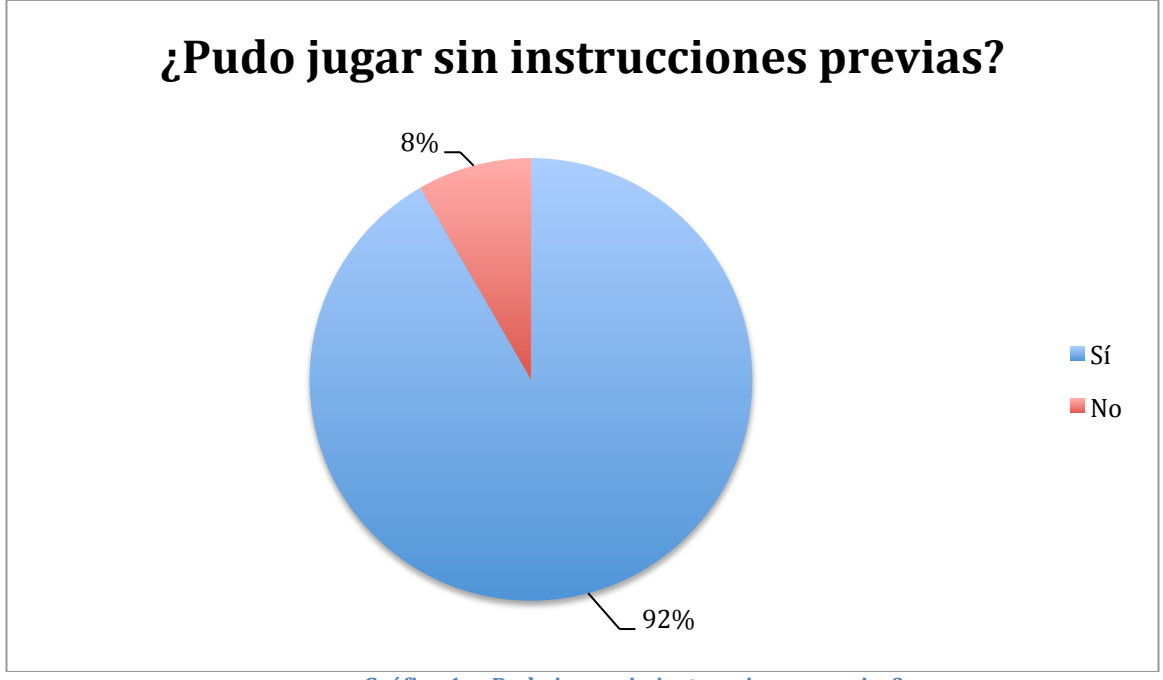

**Gráfico 1 - ¿Pudo jugar sin instrucciones previas?**

Los resultados obtenidos de la encuesta muestran que la aplicación es fácil de usar, ya que mas del 90% pudo utilizarla sin problemas, incluso antes de que se les explicara formalmente como funcionaba, como muestra el Gráfico 1. Esto es bueno, porque muchas veces, aunque se cuente con explicaciones, éstas no son vistas por el apuro de comenzar a usar las aplicaciones.

Esto además quiere decir que no se olvidará cómo hacer uso correcto de la aplicación aunque pueda pasar un tiempo prolongado desde la última vez

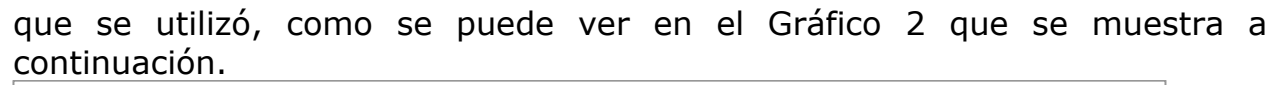

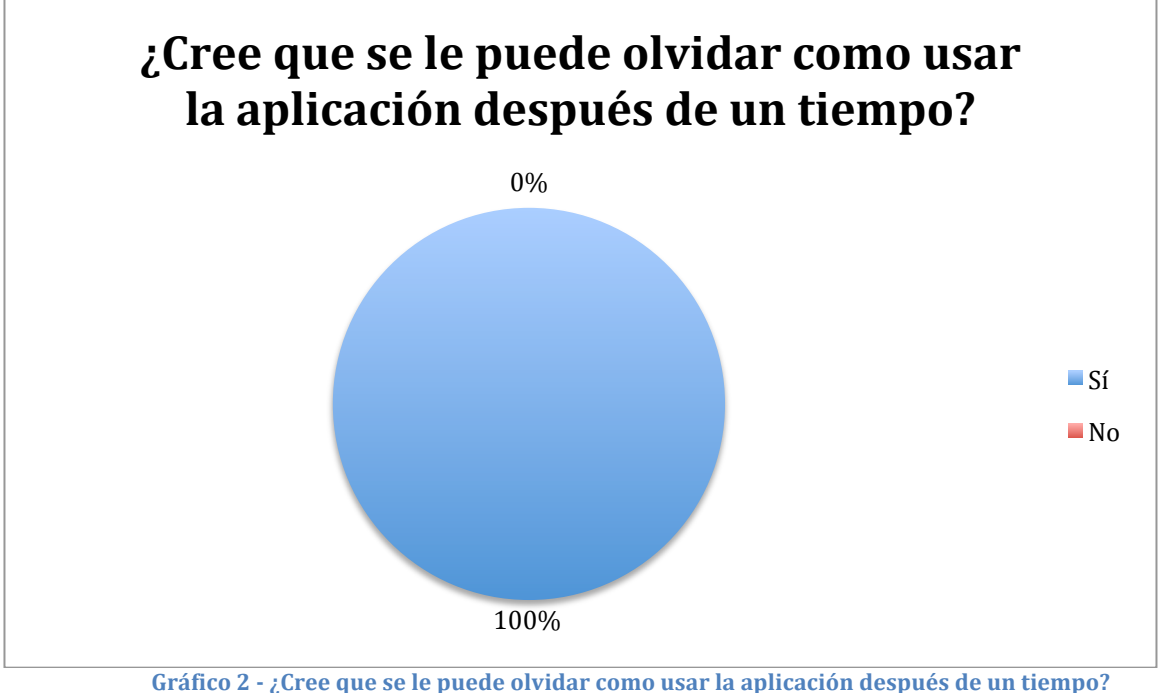

### **5.2.2- Atractivo**

El objetivo principal de la aplicación es que pueda crear un atractivo dentro de los niños, para que con el uso continuo de la misma puedan reforzar sus conocimientos en inglés a través de la repetición. Para poder alcanzar este objetivo, fue que la aplicación se diseñó en forma de juegos, para que la aplicación fuera entretenida de usar.

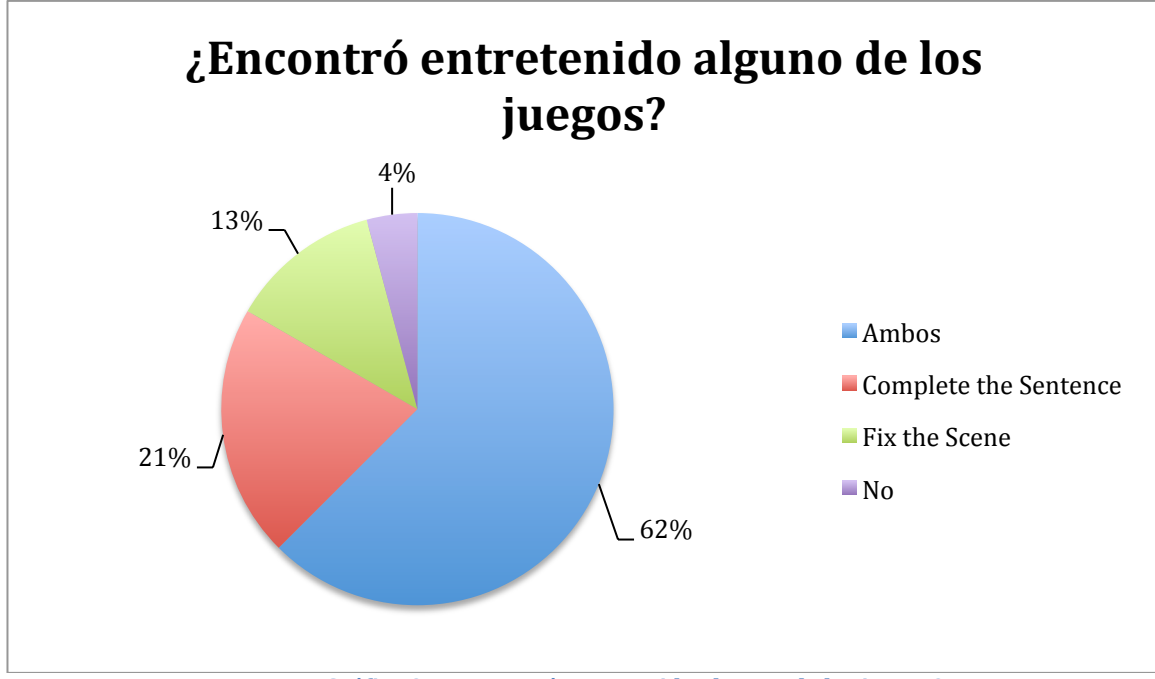

**Gráfico 3 – ¿Encontró entretenido algunos de los juegos?**

Como se puede observar en el Gráfico 3, más de la mitad de los alumnos que probaron la aplicación encontraron ambos juegos entretenidos, y sobre el 95% encontró entretenido por lo menos uno de los dos. Esto se condice con los resultados que se muestran en el Grafico 4 a continuación, que muestran como el 100% de los alumnos estarían dispuestos a utilizar la aplicación por su propia voluntad, ya sea como un método más lúdico que los convencionales, o simplemente como manera de entretenerse.

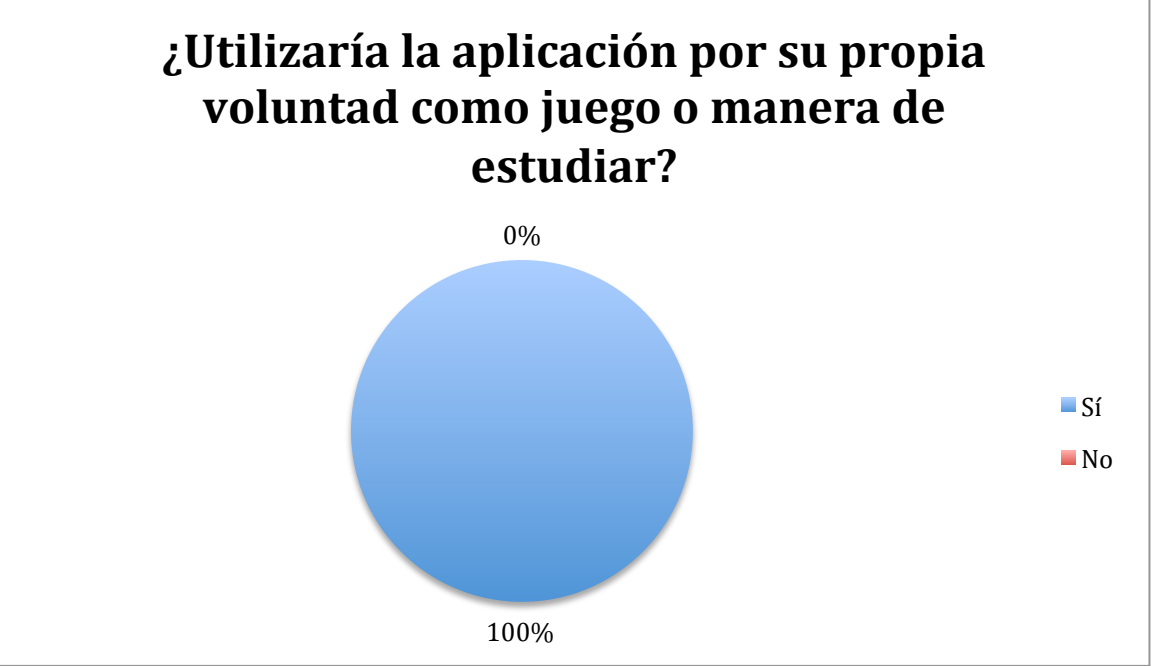

Gráfico 4 **-** *¿*Utilizaría la aplicación por su propia voluntad como juego o manera de estudio?

Otro factor que aumenta el atractivo por el uso de la aplicación es el sistema de puntos, ya que permite crear competencia entre los pares, ya sea por obtener un puntaje global mayor, por ver quien puede llegar a un cierto puntaje más rápido, etc.

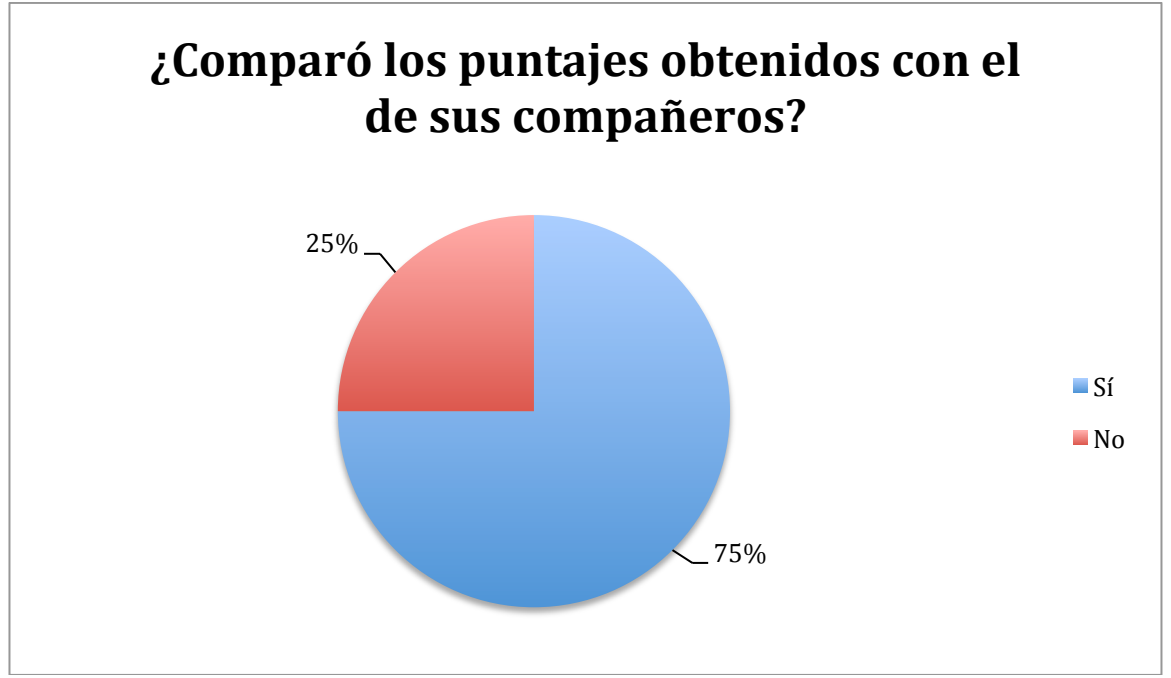

Gráfico 5 - ¿Comparó los puntajes obtenidos con el de sus compañeros?

Como se puede ver en el Gráfico 5, el 75% de los alumnos comparó su puntaje con el de sus compañeros por lo menos una vez. Si se considera que el tiempo con el que contaron para probar la aplicación no fue muy extenso, es una indicación de que es parte importante del uso de la aplicación poder tener un método de comparación en cuanto al rendimiento personal con respecto al de los pares.

Como se puede observar en el Gráfico 6 a continuación, el puntaje obtenido por los distintos estudiantes tiene gran variación de uno a otro, esto se puede deber al tiempo de dedicación que se le ha dado a la aplicación, pero también puede ser un buen indicador del nivel de inglés que tiene cada usuario, lo que le puede servir como indicador a los padres para monitorear el aprendizaje de sus hijos y si existe un avance.

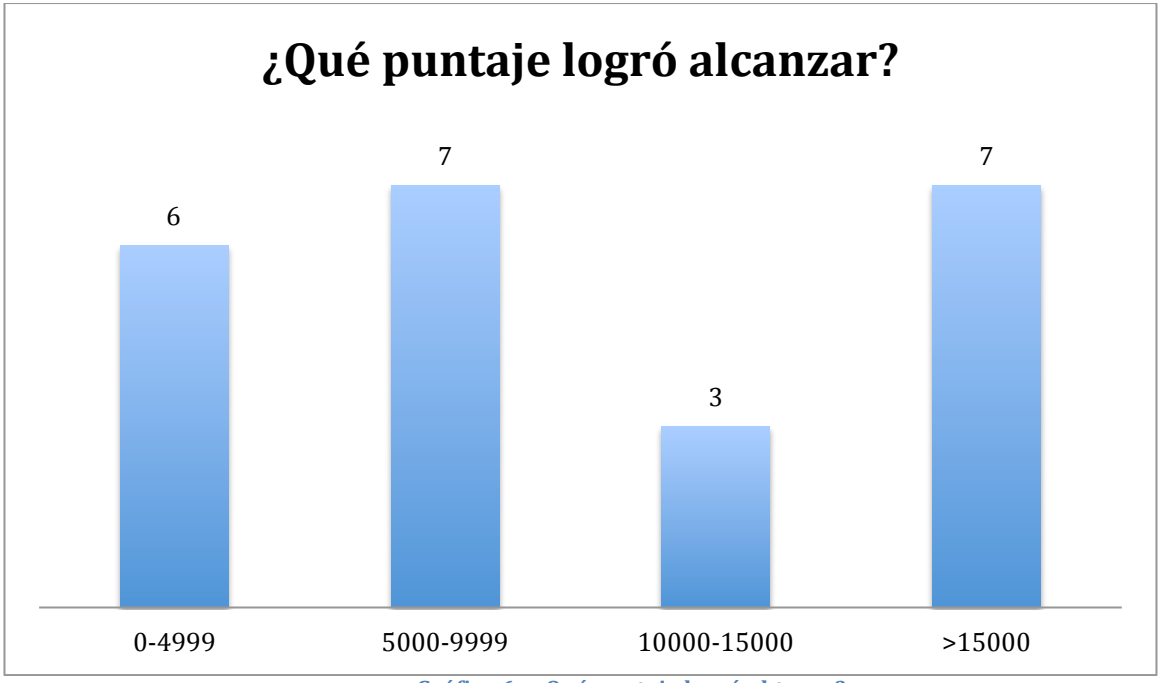

**Gráfico 6 - ¿Qué puntaje logró obtener?**

#### **5.2.3- Contenidos**

Algo muy importante en la aplicación es que los contenidos a evaluar estén acorde a los conocimientos de los alumnos, para así poder reforzar el aprendizaje.

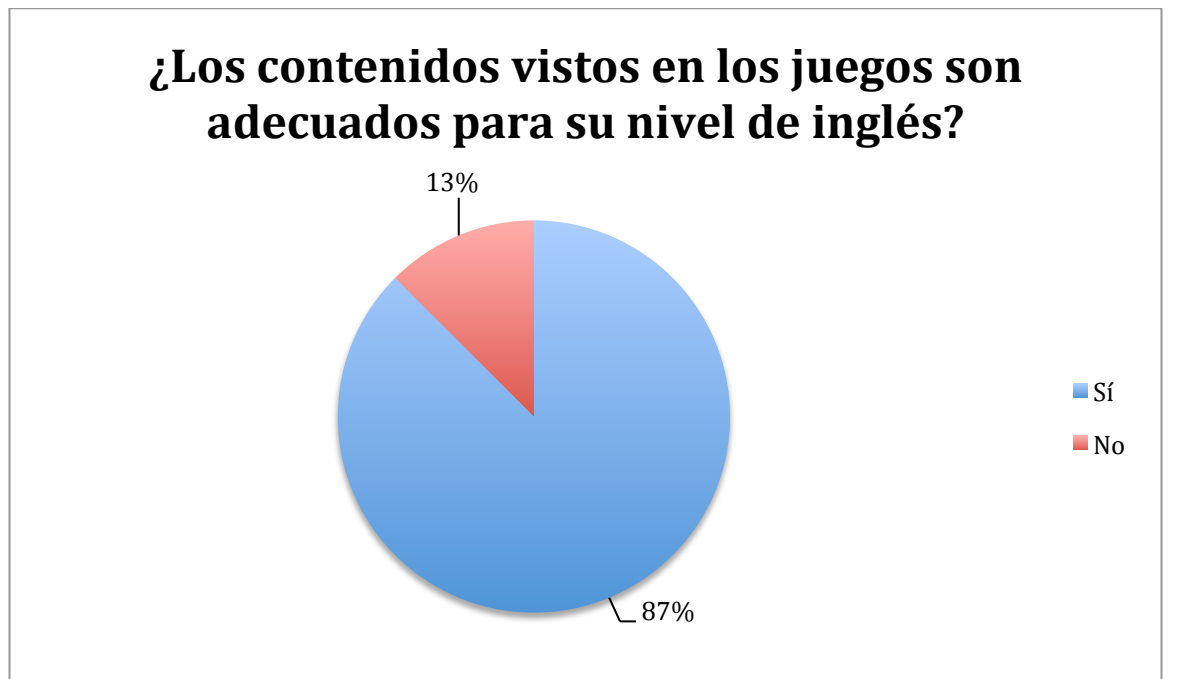

Gráfico 7 – Los contenidos vistos en los juegos son adecuados para su nivel de inglés?

Como es posible extraer del Gráfico 7, la mayoría de los niños que probaron la aplicación opinaron que los contenidos son adecuados para su conocimiento de inglés. Los que respondieron que no era adecuado, fue porque encontraron muy fáciles las preguntas. En consecuencia a esto y como deja en evidencia el Gráfico 8, sobre el 90% cree que por lo menos uno de los juegos les puede servir para reforzar su conocimiento en inglés.

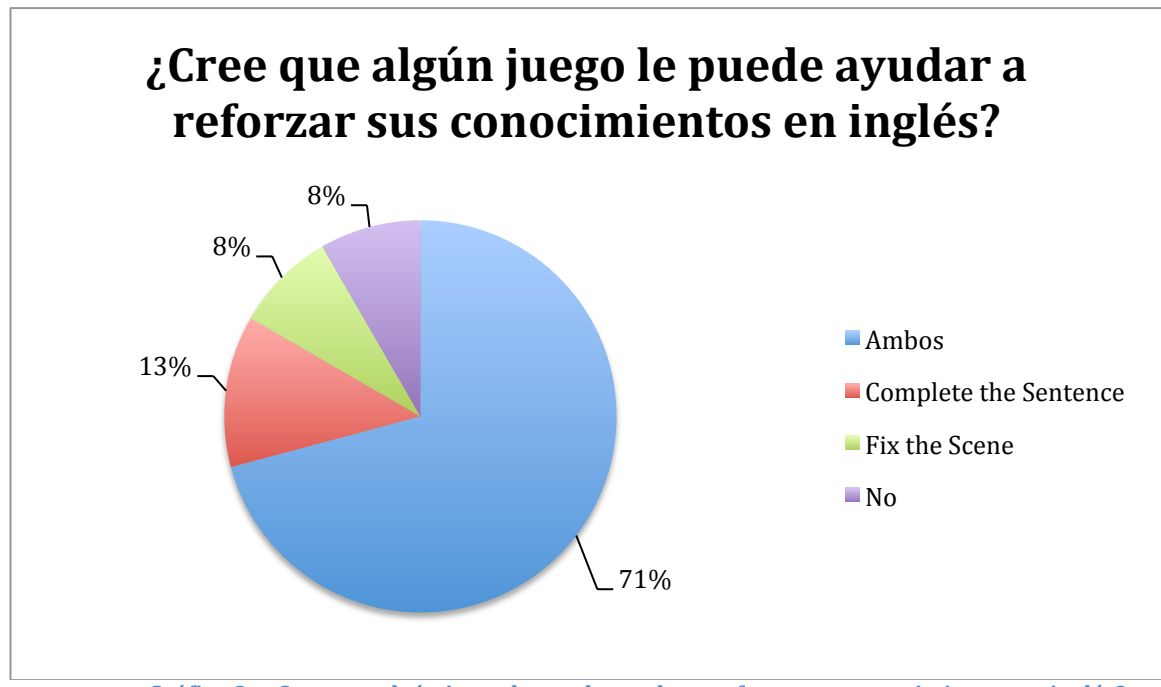

Gráfico 8 **-** ¿Cree que algún juego le puede ayudar a reforzar sus conocimientos en inglés?

### **5.3- Discusión sobre el diseño**

Para ingresar nuevas preguntas a cualquiera de los dos juegos sólo se puede hacer desde el código fuente ingresándolas a la base de datos. Esto no permitiría que el profesor del curso pudiera agregar más preguntas a su conveniencia de manera rápida, pero contando con el código fuente se podría hacer en caso de ser necesario. Aunque esto podría mejorarse de manera que el profesor pudiera ingresar preguntas desde la misma aplicación aún sin tener acceso al código fuente, esto se detallará más adelante en la sección de trabajo futuro.

Entre ambos juegos es posible reforzar la gran mayoría de los contenidos de cada unidad del curso, lo que se muestra en la Tabla 3:

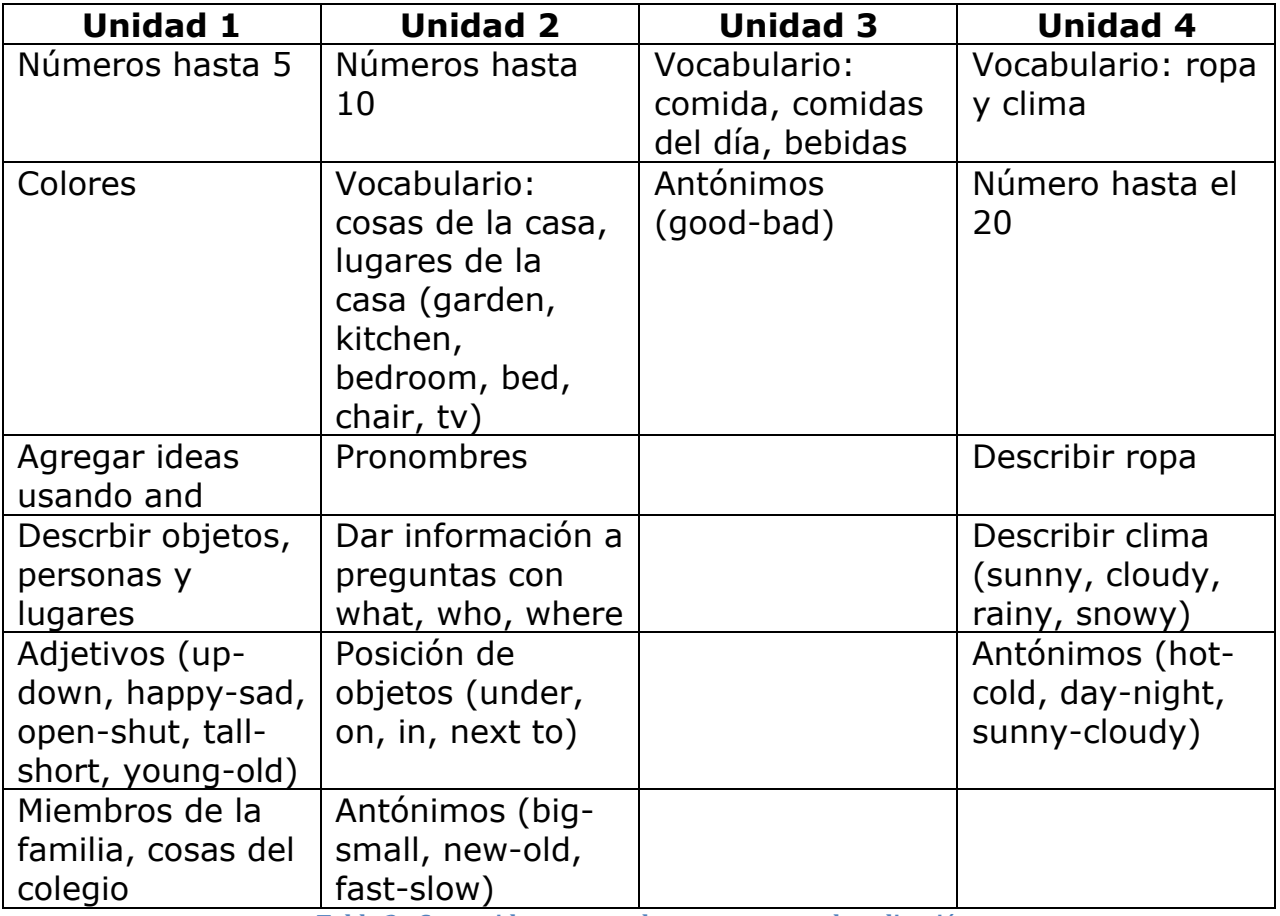

**Tabla 3 - Contenidos que pueden apoyarse con la aplicación**

Esto equivale aproximadamente a un 70% de la materia que exige el Ministerio de Educación para el curso de 5 básico[1].

Como el uso de la aplicación es una actividad complementaria a las clases realizadas por profesores y al estudio personal de cada alumno, la cantidad de preguntas que vienen por defecto en los juegos es suficiente para servir como un apoyo y reforzar los conocimientos adquiridos de las formas mencionadas anteriormente.

El uso de la aplicación ayuda a los niños con el proceso de adaptación[22], lo que les permite crear sus propias estructuras de conocimiento, a partir del conocimiento físico propio de cada alumno. Además el favorecer las construcciones personales sigue la idea de Piaget que el conocimiento se produce "de dentro hacia afuera"[8] al estar en línea con algunos de los principios generales del pensamiento piagetiano sobre el aprendizaje, los cuales son:

- Los objetivos pedagógicos deben, además de estar centrados en el niño, construirse a partir de las actividades del alumno.
- El principio básico de la metodología piagetiana es la primacía del método de descubrimiento.
- El aprendizaje es un proceso constructivo interno.

Por otro lado también se fortalece el almacenamiento de información en la memoria de largo plazo mediante el uso de la repetición al tener que contestar las distintas preguntas del juego y al vincular conceptos conocidos por los alumnos mediante imágenes. Esto último es reforzado en ambos juegos, ya que todas las preguntas involucran imágenes, pero sobre todo en Fix the Scene, en donde primero deben elegir la foto correcta que muestra el objeto aludido en la pregunta, para luego ubicarlo en la posición correcta dentro de una escena que les resulte familiar.

Las limitaciones que tienen los niños en esta edad, alrededor de 11 años, en la memoria a corto plazo, en que pueden almacenar sólo alrededor de 6 "trozos" de información al momento de resolver problemas, se ve reflejado en el número de alternativas que tiene cada pregunta. Esto les permite resolver los problema de manera rápida.

Otro beneficio de la aplicación es que es capaz de transmitir información al estudiante por los dos canales en que opera la memoria, verbal y pictórico, esto se hace teniendo que describir verbalmente lo que se está mostrando como imagen, o al tener que ubicar una foto según indica un texto. Lo que permite obtener un mejor entendimiento del contenido educativo[26].

Como se pudo ver en las pruebas, el uso de la pantalla táctil como herramienta tuvo éxito, ya que ningún alumno presentó problemas con las distintas interacciones necesarias para operar con la aplicación[29]. Es más, algunos estudiantes incluso lograron entender cuales eran las interacciones necesarias para jugar sin tener explicaciones previas[28].

Dado que la mayoría encontró entretenido al menos uno de los juegos y manifestó que usaría la aplicación de manera personal fuera de la sala de clases, esto podría afectar positivamente la adquisición de vocabulario, siendo más rápido que con métodos tradicionales[10].

El grado de desafío para los alumnos de quinto básico, dadas las respuestas de la encuesta, no es muy alto, ya que varias sugerencias obtenidas fueron de hacer el juego un poco más difícil. Pero dada la naturaleza de los juegos, no es mucha la dificultad que se podría agregar, porque la aplicación estaba más enfocada en el aprendizaje mediante la repetición y en despertar el interés de los niños a utilizarla de manera regular, más que de hacer preguntas muy complejas que requieran más tiempo para resolver.

De todas maneras existe un aumento de la dificultad intrínseco en el aumento de preguntas disponibles y el contenido presentado en ellas al ir obteniendo más puntaje y subir de nivel, lo que desbloquea las preguntas asociadas a los contenidos de las unidades vistas a lo largo del curso. Esto permite que los alumnos más avanzados accedan antes a una mayor cantidad de contenido que disminuye la posibilidad de encontrarse con preguntas repetidas, lo que aumenta un poco el desafío al momento de recordar las respuestas correctas.

El aporte de padres y profesores se puede ver reflejado mediante el monitoreo de los puntajes obtenidos por los niños que usan la aplicación.

Los primeros pueden fijar un puntaje mínimo por el alumno a alcanzar en una semana, y luego el padre puede verificar si este se cumplió o no. Esto permite medir no solo el uso de la aplicación, sino que además el manejo de la materia.

Por otra parte los profesores podrían utilizar la aplicación en clases y luego al monitorear los puntajes obtenidos obtener una idea de que alumnos están más débiles con el manejo de los contenidos para intentar reforzarlos antes de pasar con la siguiente materia y evitar que se queden atrás.

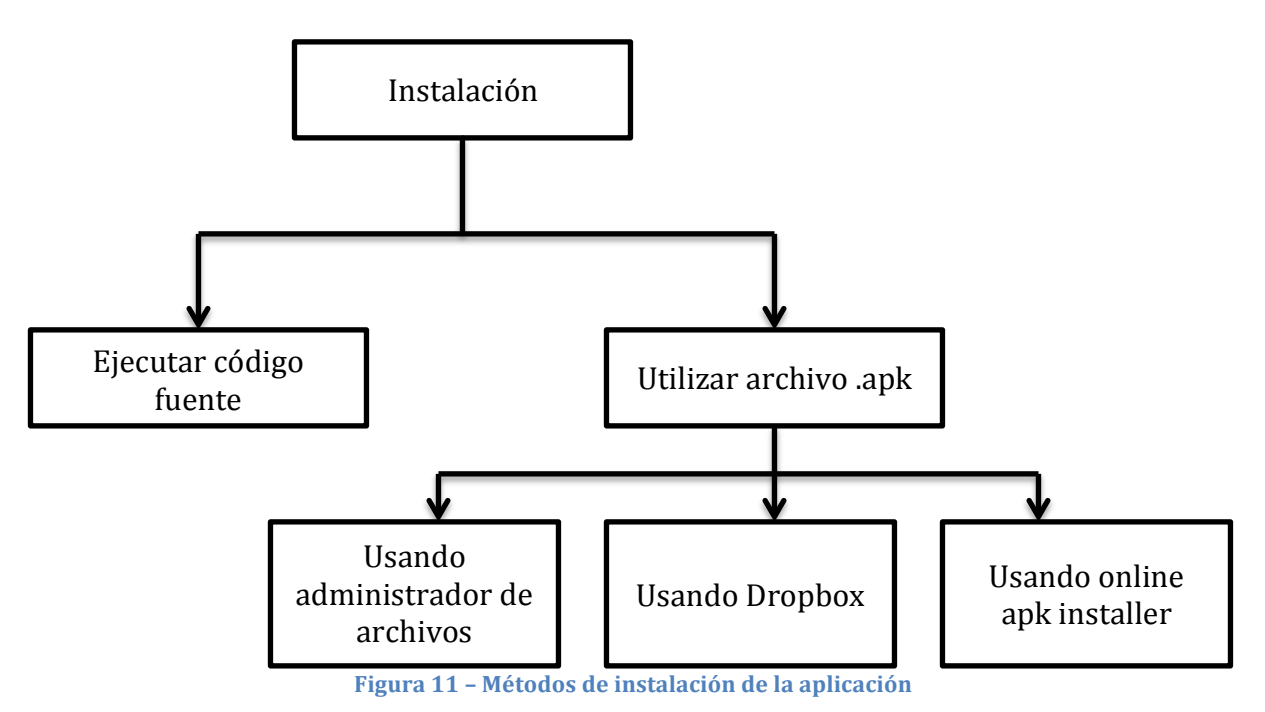

Los pasos a seguir para que un profesor pueda instalar la aplicación y usarla en clases son los siguientes:

#### **Ejecutar código fuente:**

- Activar Depuracion de USB en el dispositivo. Esto es posible hacerlo desde Configuraciones > Opciones del desarrollador. Está opción puede estar escondida por defecto. Para hacerla visible es necesario ir a Configuraciones > Acerca del dispositivo y tocar donde dice Versión de Android siete veces.
- Conectar el dispositivo mediante un cable USB al computador donde está el código fuente de la aplicación.
- Ejecutar la aplicación Eclipse.
- Abrir el proyecto y hacer click en Ejecutar en la barra de herramientas.
- En la ventana de Ejecutar como que aparece, seleccionar Aplicación Android y hacer click en Aceptar.
- Eclipse instala la aplicación en el dispositivo conectado y la inicia.
- Luego de esto la aplicación queda instala en el dispositivo aunque se desconecte del computador.

#### **Utilizar archivo .apk**:

Para los 3 métodos que utilizan el archivo .apk es necesario activar la opción

Fuentes desconocidas, la que se puede encontrar en Configuraciones > Seguridad.

- $\triangleright$  Usando administrador de archivos
	- Revisar si el dispositivo cuenta con un administrador de archivos, en caso contrario se debe obtener uno. Una buena opción es "ASTRO File Manager" que se puede obtener desde Google Play
	- Conectar el dispositivo mediante cable USB al computador.
	- Transferir el archivo .apk desde el computador al dispositivo. Dependiendo del dispositivo y la versión del sistema operativo puede ser necesario bajar software adicional para poder hacer la transferencia.
	- Una vez el archivo .apk ha sido transferido se debe usar el administrador de archivos para encontrarlo dentro de la memoria del dipositivo y ejecutarlo.
	- Al momento de ejecutar el archivo se dará la opción para instalar la aplicación en el dispositivo.
- $\triangleright$  Usando Dropbox<sup>2</sup>

 

- Desde el computador subir el archivo .apk a alguna carpeta compartida por Dropbox.
- Desde el dispositivo se debe descargar la aplicación de Dropbox en caso de no tenerla.
- Utilizando la aplicación de Dropbox, descargar el archivo .apk al dispositivo.
- Al momento de terminar la descarga se dará la opción de instalar la aplicación en el dispositivo.
- $\triangleright$  Usando "online apk installer"<sup>3</sup>
	- Subir el archivo .apk a la página web "www.apkinstall.com" utilizando el botón "Browse Files…". El archivo permanecerá activo en la página durante 15 minutos.
	- El sitio web generará un código QR<sup>4</sup>, el cuál se debe escanear usando una aplicación como "Barcode Scanner" o "Google Goggles".
	- Una vez escaneado el código se mostrará una dirección web desde donde se puede descargar el .apk al dispositivo.
	- Una vez terminada la descarga se mostrará una opción para instalar la aplicación al dispositivo.

<sup>&</sup>lt;sup>2</sup> Dropbox es un servicio de almacenamiento de archivos online, el cual permite compartirlos entre distintos dispositivos e incluso distintas personas.

<sup>&</sup>lt;sup>3</sup> Es una página web que permite subir archivos .apk e instalarlos desde dispositivos móviles por un periodo de 15 minutos.

<sup>&</sup>lt;sup>4</sup> Es una abreviación de "Quick Response Code", que corresponden a códigos de barra en dos dimensiones, los cuales pueden ser leídos por máquinas y guardar información sobre alguna cosa.

## **6- Conclusiones**

### **6.1- Trabajo realizado**

Según estudios internacionales realizados por la organización Education First, se deja en evidencia el bajo nivel de inglés que existe en Chile. Es por esto que el trabajo realizado consiste en una aplicación cuyo objetivo principal es ayudar al aprendizaje y reforzamiento del idioma extranjero inglés en alumnos de quinto año básico. La aplicación está diseñada para dispositivos móviles con sistema operativo Android.

Lo primero fue decidir a quién iría dirigida la aplicación, y para esto se consideraron distintos factores, como la teoría de Piaget[20] y el plan de estudio del Ministerio de Educación[1].

Una vez decidido el público objetivo, se eligió el sistema operativo que fuera más accesible, para poder llegar a más personas con la aplicación.

Luego se diseñaron los juegos de manera que pudieran ejercitar los contenidos apropiados, pero de manera que incentivara el uso de la aplicación.

Finalmente la aplicación fue validada en un quinto básico en donde 24 alumnos pudieron probar la aplicación y contestar una pequeña encuesta con la que se logró obtener feedback sobre el trabajo realizado.

### **6.2- Recuento de objetivos**

Se logró crear una aplicación que los alumnos de quinto año básico encontraron entretenida de usar, la cual quisieran usar por su propia voluntad, ya sea para divertirse o como método de estudio. Además la aplicación cuenta con contenido adecuado para su conocimiento de inglés y que está de acuerdo con lo que el Ministerio de Educación dicta, permitiendo el reforzamiento del aprendizaje en esta área.

El objetivo que no se logró cumplir en su totalidad fue una validación más exhaustiva de la aplicación, ya que, aunque se logró validar en terreno en un contexto real, sólo fue posible hacerlo en un colegio, lo que podría no ser una muestra muy representativa del universo objetivo al que está dirigida la aplicación.

### **6.3- Análisis de los resultados**

La falta de una validación en más colegios fue debido a la dificultad de poder encontrar instituciones que contaran con el hardware necesario, ya que se necesitaba que los alumnos tuvieran acceso a dispositivos móviles con sistema operativo Android para poder realizar las pruebas, además de que pudieran disponer del tiempo para la instalación de la aplicación en los equipos y el tiempo necesario para que los alumnos pudieran realizar las pruebas y contestar la encuesta.

Esto hace que la validación de los contenidos pueda ser un poco sesgada, ya que, el colegio donde se realizaron las pruebas, es un colegio particular pagado, donde se tiene inglés como ramo desde primero básico, con un puntaje en el SIMCE de segundo básico de 292, lo que lo ubica en la posición 93 dentro de los colegios de Chile[7], lo que podría explicar por qué algunos alumnos encontraron las preguntas demasiado fáciles.

A pesar de esto, la validación fue muy valiosa, ya que el objetivo principal de la aplicación se vio cumplido en terreno al ver el real entusiasmo de los alumnos por probar la aplicación, y una vez que ya había sido probada siguieron utilizándola incluso después de haber respondido la encuesta. Y esto además se vio reflejado en las respuestas, donde la gran mayoría encontró entretenidos los juegos y declararon que le gustaría seguir usando la aplicación.

También es posible notar que el sistema de puntos, aunque es simple, otorga un agregado que permite la competencia entre los alumnos, lo que a su vez incentiva aún más el uso de la aplicación, ya no sólo como medio de aprendizaje o entretención.

### **6.4- Relevancia del trabajo realizado**

El haber realizado la aplicación para el sistema operativo Android permite que sea más amplia la gama de dispositivos donde puede ser usado, lo que hace que más personas puedan tener acceso a ella. Y, aunque aún es difícil poder encontrar colegios que cuenten con los medios necesarios para poder usarlo de forma masiva durante las clases, es posible que, en un futuro no muy lejano, más colegios puedan tener acceso a estas tecnologías que cada día son mas accesibles.

El uso de aplicaciones como ésta desde edades tempranas en la educación, podría verse reflejado en un aumento considerable en el manejo del idioma extranjero inglés por parte de los chilenos, ya que la repetición es una de las formas más comunes para el aprendizaje y al tratarse de un juego de carácter corto pero repetitivo, puede ser utilizado prácticamente en cualquier momento libre que se tenga.

En un mundo globalizado como hoy en día, manejar el idioma inglés puede abrir muchas puertas en el ámbito laboral, ya que no es extraño que en muchos trabajos se tenga que trabajar o poder comunicarse con personas de otros países. También hay muchos programas de intercambios para estudiantes en donde es sumamente necesario tener un alto conocimiento de inglés.

### **6.5- Trabajo futuro**

Unas de las sugerencias más repetida en la encuesta como una posible mejora para la aplicación es la de agregar más preguntas con mayor dificultad, y más juegos completamente nuevos.

De la manera que está desarrollada la aplicación y la base de datos, agregar más preguntas a las ya existentes no sería un trabajo muy costoso, pero se necesita acceso al código fuente, lo que no permite que un profesor pueda añadir nuevos problemas de manera rápida y sencilla. Para esto se podría crear un sistema que permita que el profesor elija alguno de los juegos en donde quiera ingresar una nueva pregunta, luego dependiendo del caso se preguntan los datos necesarios:

#### **Complete the sentence:**

- Se puede elegir una foto de las ya existentes dentro de la aplicación o usar una que se encuentre en la memoria del dispositivo.
- Se ingresa la oración a ser completada por el alumno.
- Se elige el nivel al que corresponde la pregunta.
- Finalmente se ingresa la alternativa correcta a la pregunta.

#### **Fix the Scene:**

- Para la imagen de fondo, al igual que en el caso anterior, se puede utilizar una nueva imagen obtenida desde el dispositivo o alguna existente de la aplicación.
- Lo mismo ocurre para la imagen que debe ser ubicada dentro de la escena.
- El profesor debe ingresar cuatro puntos dentro de la imagen de fondo, los cuales serán las alternativas posible donde ubicar el objeto.
- La aplicación creará los cuatro hit-box correspondientes y verificará que no existan zonas dentro de la imagen donde coincida más de un hit-box.
- El profesor ahora deberá seleccionar uno de los cuatro puntos anteriores como la alternativa correcta.
- Finalmente debe ingresar la frase que indicará la posición y el objeto a ubicar.

De esta forma la aplicación podría ampliarse y agregar contenidos de cursos superiores, agregando nuevos niveles a las preguntas y permitiendo que los usuarios siguieran subiendo su nivel de la misma forma en que está actualmente.

Además, poder agregar preguntas desde la misma aplicación de forma rápida, le permitiría al profesor poder añadir preguntas de mayor dificultad a la aplicación de los alumnos más avanzados. Esto para ayudarles a ejercitar una mayor cantidad de contenidos y mantener el interés del estudiante por el uso de la aplicación.

Agregar otro juego no sería muy complicado tampoco, ya que como cada juego son actividades separadas, se pueden desarrollar y agregar juegos en la misma aplicación sin la necesidad de cambiar mucho el código preexistente. Además se podrían reutilizar los recursos que ya están en la aplicación como las imágenes.

Como fue mencionado anteriormente, para tener una mejor idea del real impacto que podría tener la aplicación, hace falta que se pueda validar en más colegios, preferiblemente público o particular subvencionado con un nivel más bajo de SIMCE, para poder evaluar mejor si los contenidos y la forma en que están pensado los juegos son los adecuados para el general del grupo objetivo.

## **Bibliografía**

[1] Bases curriculares de la Educación Básica 2012 – Idioma extranjero inglés.

URL:http://curriculumenlinea.mineduc.cl/sphider/search.php?query=&t\_busc a=1&results=&search=1&dis=0&category=1#a3. Última visita Septiembre 2012.

[2] Recurso educativo "It's my turn".

URL:http://www.ingles.mineduc.cl/index2.php?id\_portal=49&id\_seccion=337 0&id\_contenido=13776. Última visita en Septiembre 2012

[3] Recurso educativo "English Camps". URL:http://www.ingles.mineduc.cl/index2.php?id\_portal=49&id\_seccion=327 5&id\_contenido=13305. Última visita en Septiembre 2012.

[4] Estudio realizado por Education First. URL:http://www.ef.co.uk/epi/download-full-report/ Última visita en Septiembre 2012.

[5] Smartphones en Chile. URL:http://smartphones.entel.cl/smartphones/posts/uno-de-cada-cincousuarios-de-smartphone-en-chile-tienen-entre-15-y-24-anos Últimas visita en Septiembre 2012

[6] Padres comprometidos: el recurso secreto en la educación de los hijos. URL:http://www.aboutourkids.org/articles/padres\_comprometidos\_el\_recurs o\_secreto\_en\_la\_educacion\_de\_los\_hijos. Últimas visita en Septiembre 2012

[7] Ranking: Los 100 colegios con mejor puntaje en SIMCE de 2º básico URL:http://www.emol.com/noticias/nacional/2013/06/20/604715/rankinglos-100-colegios-con-mejores-puntajes-en-el-simce-de-2-basico.html Última visita en Septiembre de 2013.

[8] Teoría de Piaget. URL: http://www.psicopedagogia.com/articulos/?articulo=379 Última visita en Septiembre 2012.

[9] Knowledge Awareness: Bridging Learners in a Collaborative Learning Environment. URL: http://www-yano.is.tokushima-

u.ac.jp/ogata/pdf/sharlok(IJET)camera.pdf Última visita en Septiembre 2012

[10] Miller, G. A., and Gildea, P.M.: How Children learn words. *Scientific American*, No.257, pp.94-99, 1987.

[11] Min Chi, Kurt VanLehn, Diane Litman, Pamela Jordan: An Evaluation of Pedagogical Tutorial Tactics for a Natural Language Tutoring System: A Reinforcement Learning Approach. *International Journal of Artificial Intelligence in Education 21 (2011) 83-113.*

[12] Gwo-Jen Hwang, Po-Han Wu, Hui-Ru Ke: An interactive concept map approach to supporting mobile learning activities for natural science courses. *Computer Science & Education 57 (2011) 2272-2280.*

[13] W. Lewis Johnson: *Serious Use of a Serious Game for Language Learning. Alelo, Inc. and the University of Southern California.*

[14] Birgit Schmitz, André Czauderna: Designing a Browser Game to Engage Learners Difficult to Reach in IT Learning. *Proceedings of the 2nd international conference of serious gaming (GameDays 2011), pp 41-53.*

[15] Informe de Finanzas Públicas: Proyecto de ley de presupuestos del sector público para el año 2012. Fecha: Octubre de 2011. URL:http://www.dipres.gob.cl/572/articles-81497\_doc\_pdf.pdf

[16] Memoria de Roberto Vargas: *Desarrollo de aplicación interactiva para enseñar vocabulario en inglés a niños desde edad preescolar. Universidad de Chile.*

[17] IDC: Analyze the Future URL:http://www.idc.com/getdoc.jsp?containerId=prUS24108913 Última visita: Agosto 2013.

[18] Weinberg. Una propuesta histórica de la educación latinoamericana. *Revista de la CEPAL. Santiago de Chile No. 21 p. 39-54.*

[19] Beillerot, Jacky. La formación de formadores. *Universidad de Buenos Aires: Ed. Novedades Educativas, 1996.*

[20] Hourcade, J. Interaction Design and Children. 2007. *Foundations and Trends in Human-Computer Interaction.*

[21] Porlan, Rafael. Cambiar la Escuela Río de la Plata 1996. *Editorial Magisterio del Río de la Plata p.21-44.*

[22] Kebritchi, M. and Hirumi, A. 2008. Examining the pedagogical foundations of modern educational computer games. *Computers & Education 51, 1729-1743.*

[23] Van Ments, M. 1984. Simulation and game structure. *In D. Thatcher & J. Robinson (eds.) Business, health and nursing education (51-58). Loughborough, UK: SAGSET.*

[24] Gredler, M.E. 1990. Analyzing deep structure in games and simulations. *Simulations/Games for Learning 20(3), 329- 334.*

[25] Giannakos, M. 2013. Enjoy and learn with educational games: Examining factors affecting learning performance. *Computers & Education 68, 429-439.* 

[26] Mayer, R. 2001. Multimedia Learning. *Cambridge: Cambridge University Press.*

[27] Paivio, A. 1971. Imagery and verbal processes. New York: Holt, Rinehart & Winston.

[28] Fernandez-Lopez, A., Rodriguez-Fortiz, M.J., Rodriguez- Almendros,

M.L., Martinez-Segura, M.J. 2013. Mobile learning technology based on iOS devices to support students with special education needs. *Comp. & Education 61, 77-90.* 

[29] McKnight, L. & Fitton, D. 2010. Touch-screen Technology for Children: Giving the Right Instructions and Getting the Right Responses. *In Procs. of IDC 2010, Barcelona, Spain. ACM Press.*

[30] Google Play – What's Different – Odd one out URL:https://play.google.com/store/apps/details?id=com.remarkable.whatsdif ferent

[31] Google Play – Play Tales URL:https://play.google.com/store/apps/details?id=com.gi.touchyBooks.pho ne

[32] Google Play – Kids numbers and math lite URL: https://play.google.com/store/apps/details?id=zok.android.numbers

[33] Google Play – Babbel URL:https://play.google.com/store/apps/details?id=com.babbel.mobile.andr oid.en

[34] Google Play – Big City Small World URL: https://play.google.com/store/apps/details?id=hk.bcsw.epodcast

[35] Google Play – Learn English Elementary URL: https://play.google.com/store/apps/details?id=hk.hkbc.epodcast

[36] Página Oficial de Android URL: http://developer.android.com/sdk/index.html

## **ANEXOS**

## **Anexo A Imágenes durante la validación de la aplicación.**

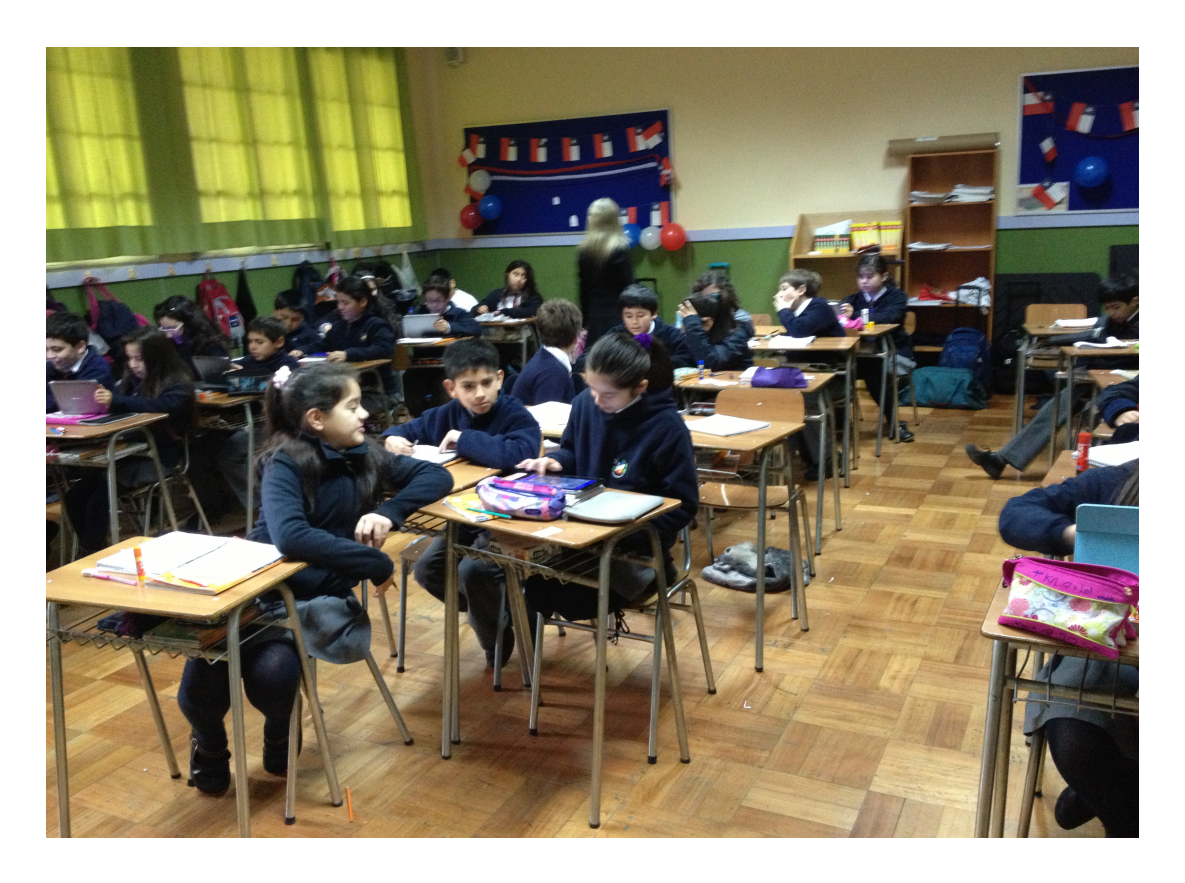

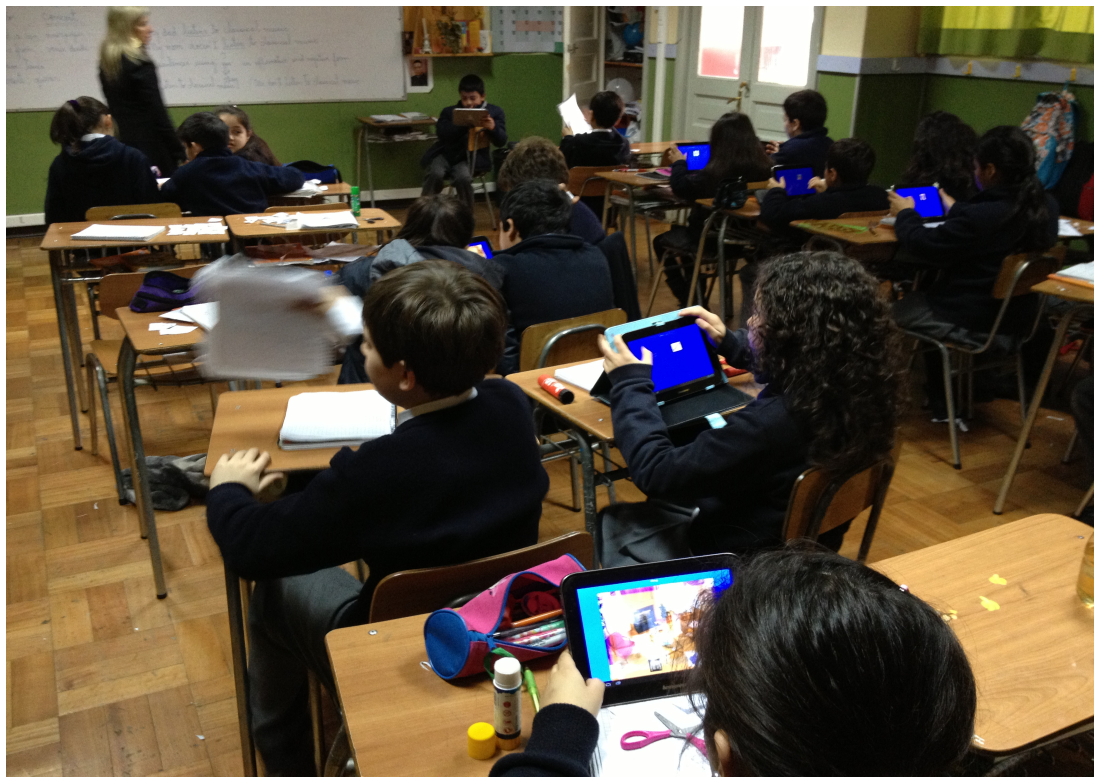

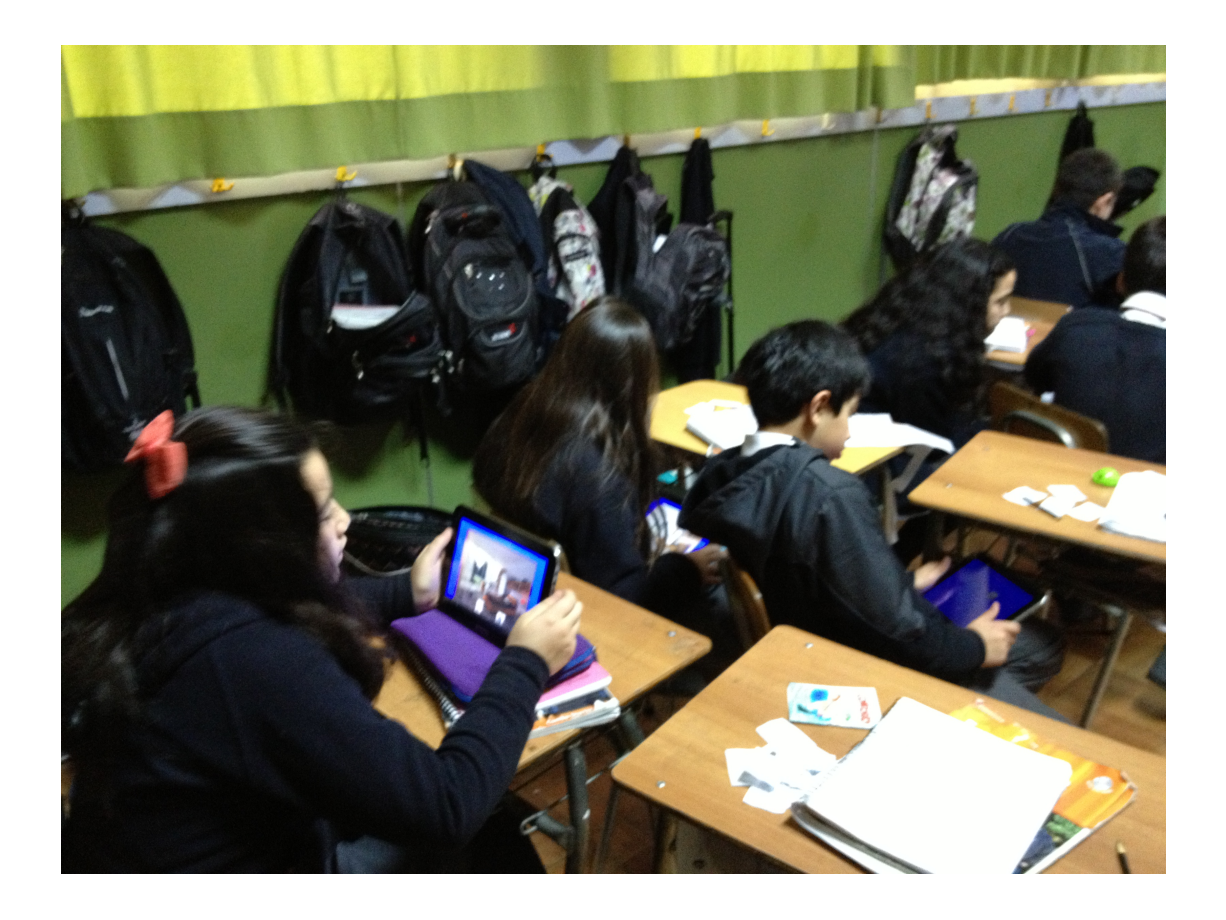

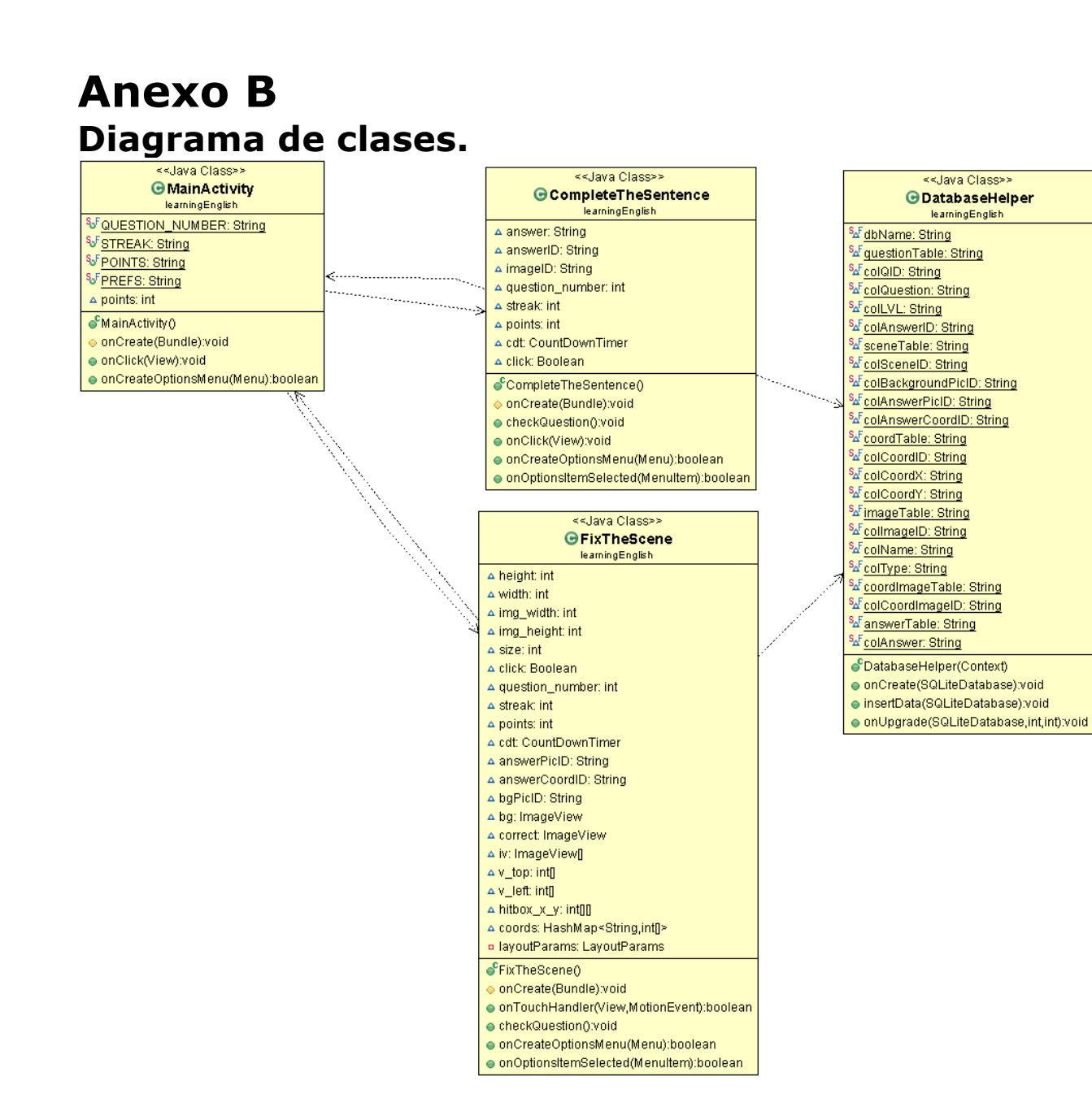